# Network Based Digital Motor Controller

# 모션센서 사용설명서 Model : CUBE-MS2401-xx

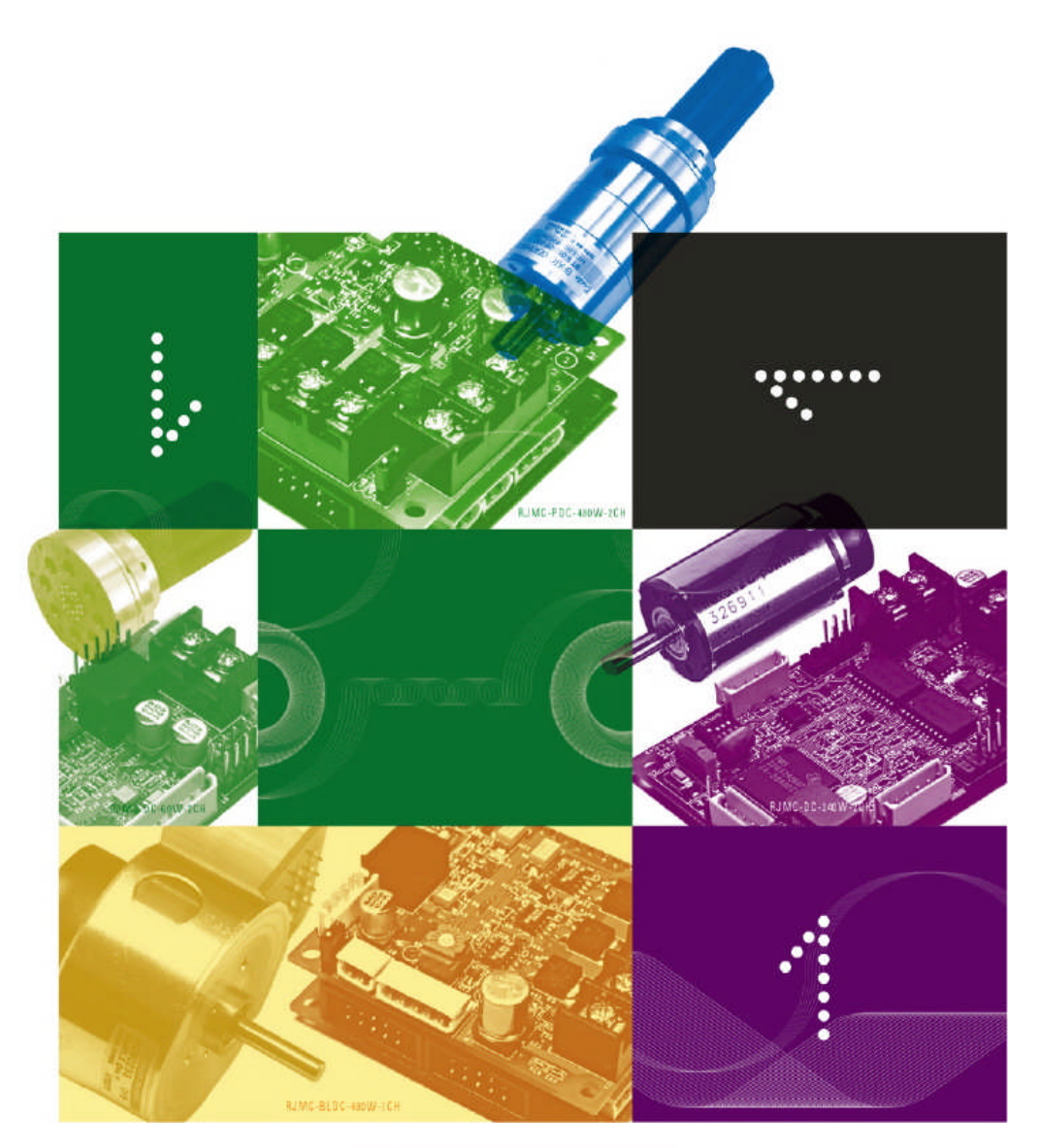

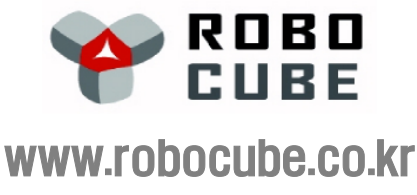

Revision: Nov/16/2010

# 목 차

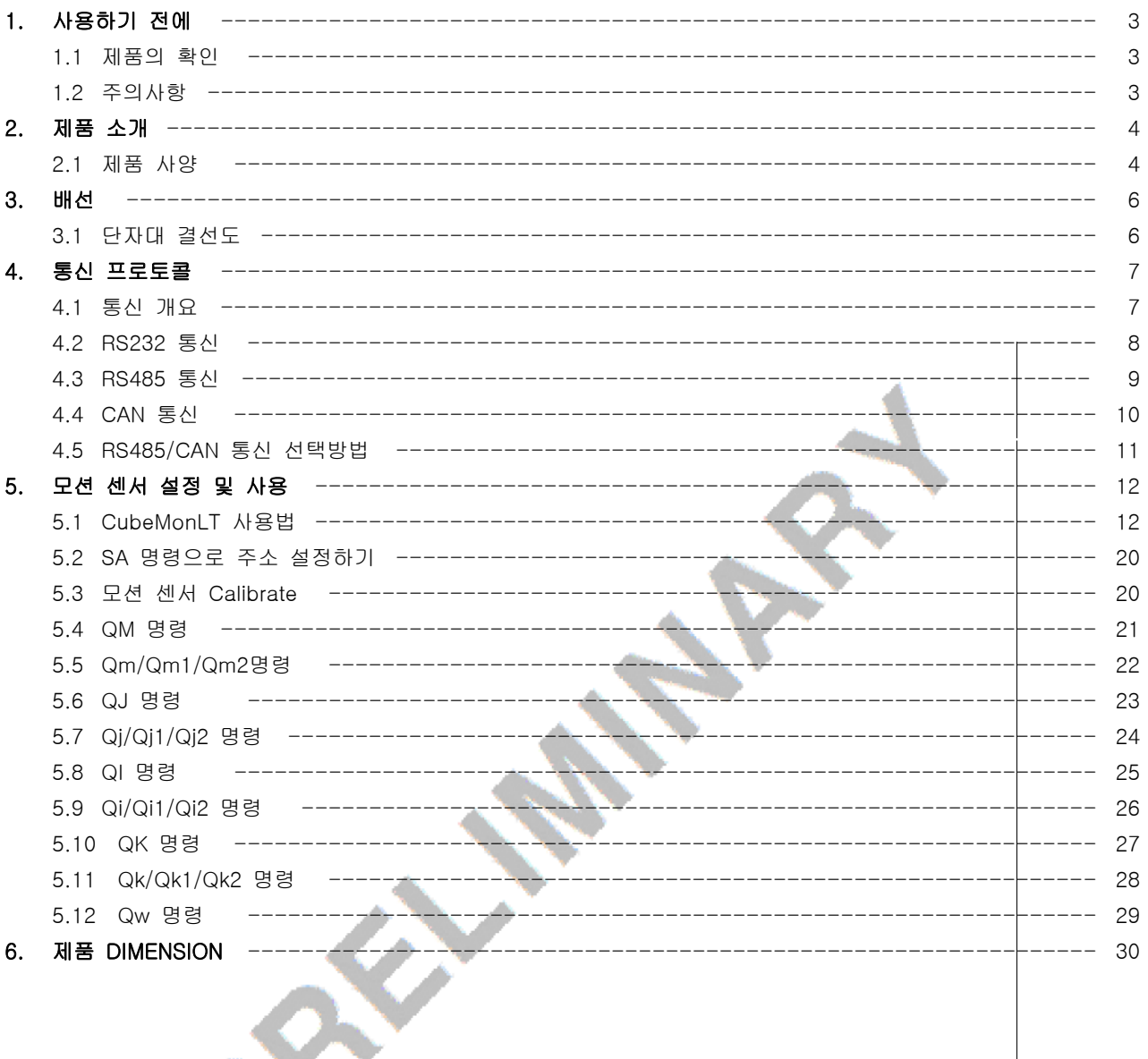

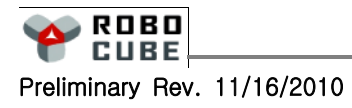

 $\overline{\mathbf{2}}$ 

 $\mathbf{I}$ 

# 1. 사용하기 전에

# 1.1 제품의 확인

■ 제품을 수령 후 기본 방열판에 표기된 Model Number를 점검하여 주문하신 제품과 일치하는가를 확인 하시기 바랍니다.

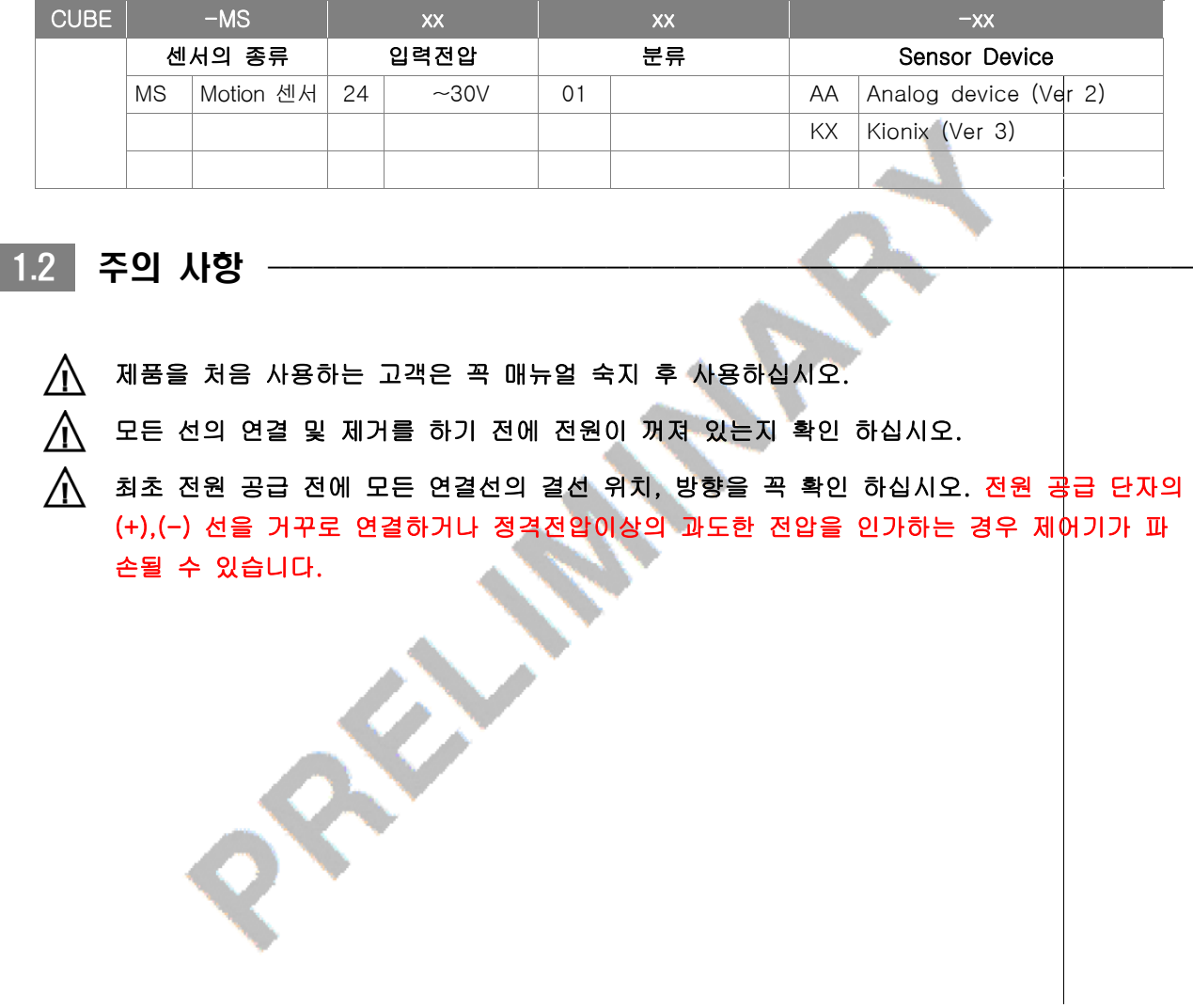

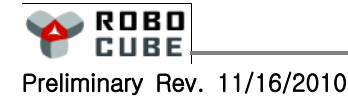

3

I

# 2. 제품 소개

### 2.1 FEATURES & SPECIFICATION -

#### CUBE-MS2401-AA

- **→ 14bit 가속도계 3축**
- **3** 12bit 경사각 2축
- 14bit Rate 3축
- 14bit Angle 3축
- **A** Noise Free(Digital Interface)
- 자사 모터제어기와 호환되는 다중 통신방식 지원(RS232/485/CAN)
- 50×50×25mm 의 초소형 사이즈
- $\Theta$  넓은 전원입력 범위

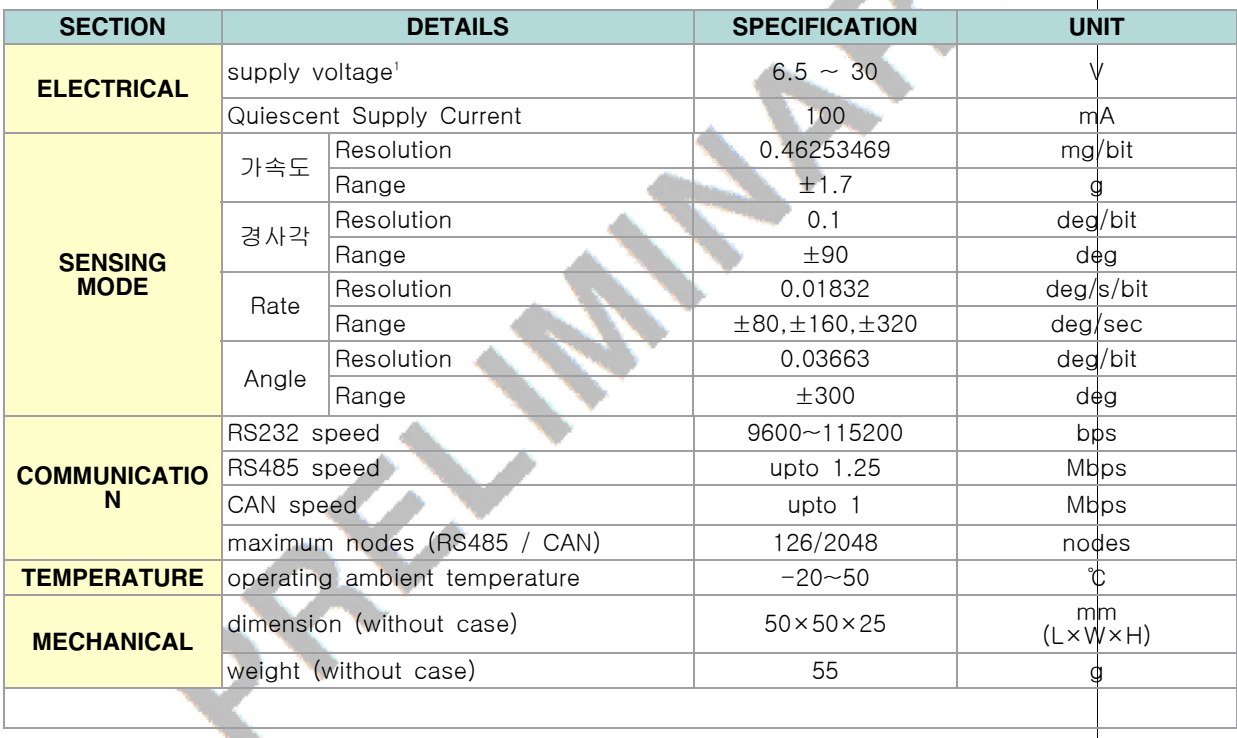

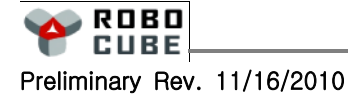

4

#### Chapter 2. 제품 소개

#### CUBE-MS2401-KX

- **12bit 가속도계 3축**
- 12bit Rate 3축
- 자사 모터제어기와 호환되는 다중 통신방식 지원(RS232/485/CAN)
- 50×50×25mm 의 초소형 사이즈
- $\Theta$  넓은 전원입력 범위

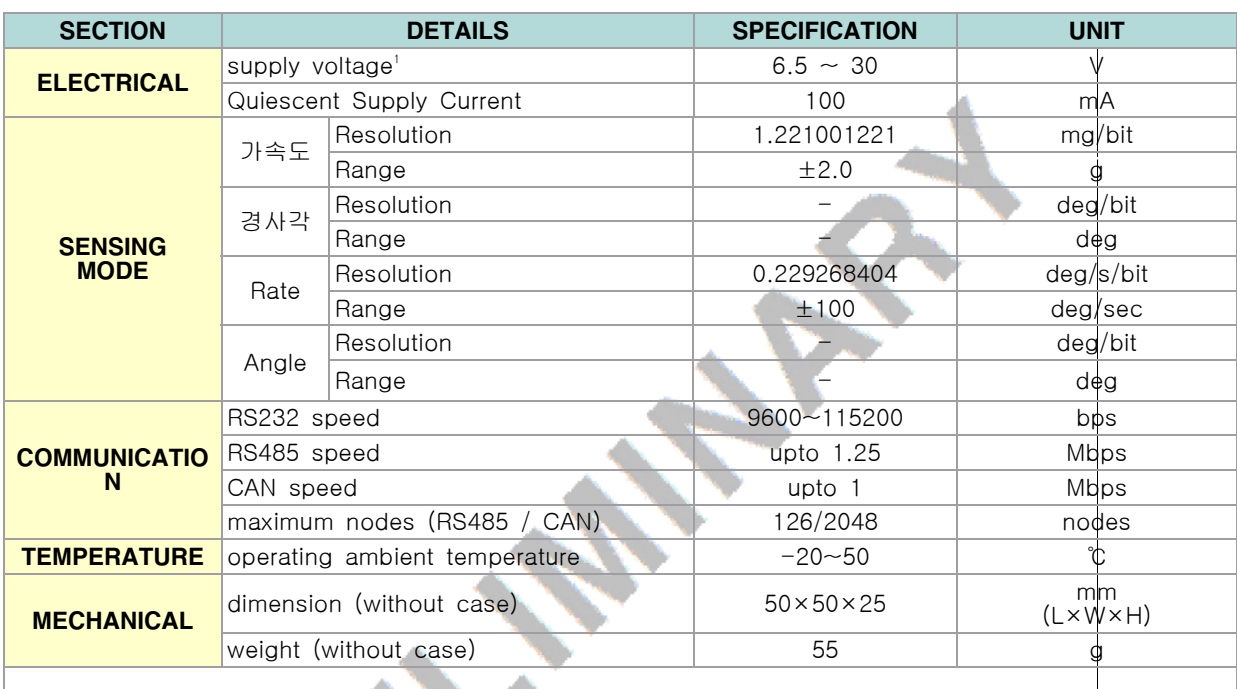

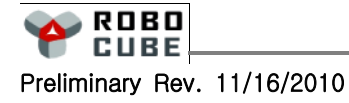

5

I

# 3. 배선

### $3.1$  단자대 결선도

#### 배선시 유의사항

- 전원용 전선은 사용할 모터의 전류용량을 고려하여 충분히 굵은 선을 사용해야 합니다.
- 전원용 전선은 전자파 노이즈를 줄이기 위하여 두 선을 Twist 하여 사용하는 것을 권장합니다.
- 전원전압이 작용하는 상태에서 전원선을 연결 또는 분리를 하거나, 전원을 거꾸로 연결하거나, 정격전압 이상의 과도한 전압을 인가하는 경우 파손될 수 있으니 주의 하시기 바랍니다.

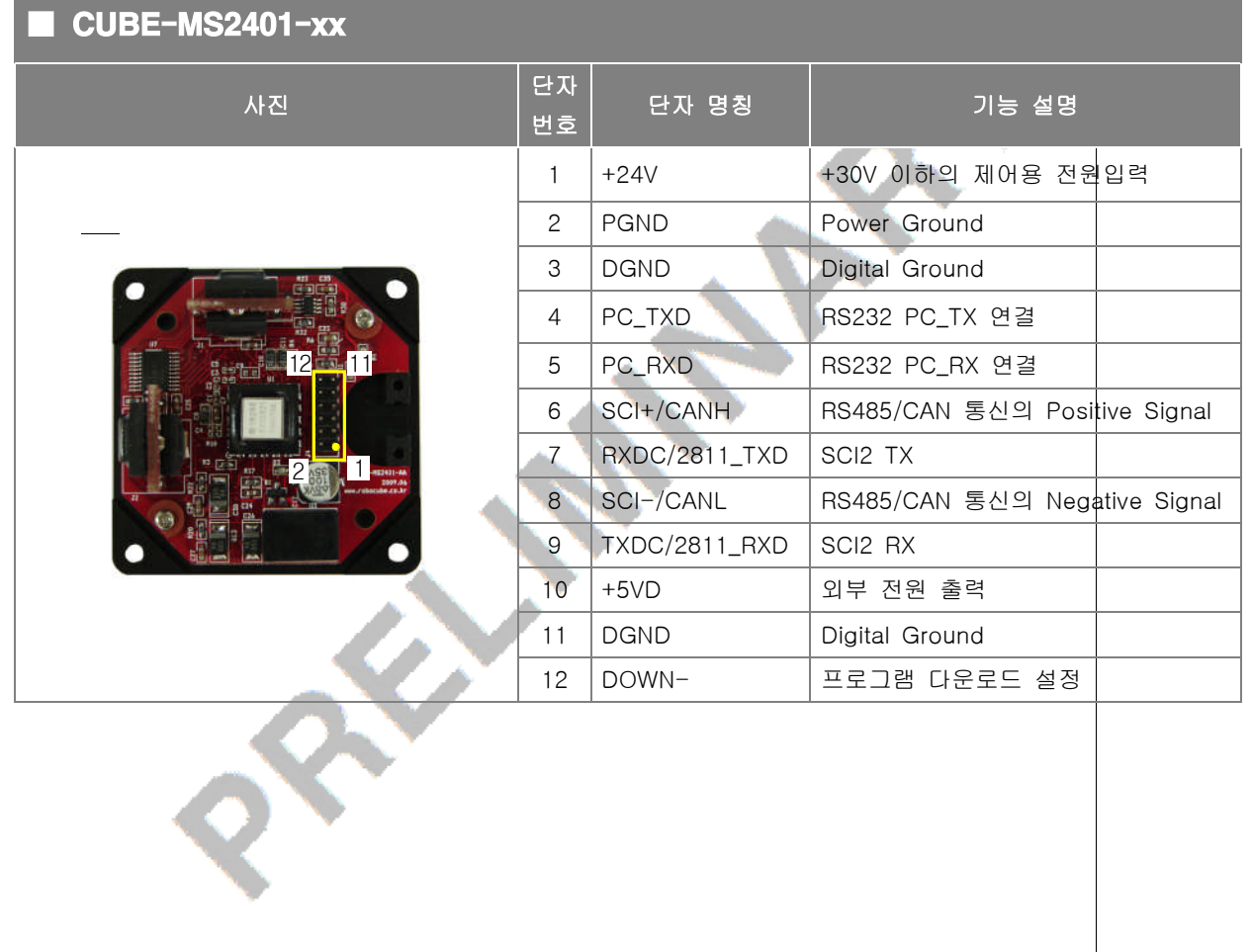

 $\mathbf \Omega$  $\overline{\phantom{0}}$  $\overline{\mathbf{U}}$ E -

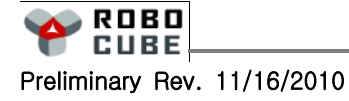

6

# 4. 통신 프로토콜

### $4.1$  통신 개요  $-$

#### ■ 프로토콜

■ 로보큐브테크의 제어기와 통신하기 위해서는 제어기의 프로토콜을 준수하여 통신을 해야 합니다. 로보큐 브테크의 모든 제어기는 하나의 프로토콜을 사용하지만 명령어마다 그 포맷이 다르고 Binary 형태의 데이 터와 ASCII 형태의 데이터를 혼합하여 사용하기 때문에 각 명령에 대하여 첨부된 별도의 명령어 리스트 파일을 확인 후 사용 하시기 바랍니다.

#### ■ 통신 패킷의 구성 (상위제어기가 모터제어기로 보내는 명령어 형식)

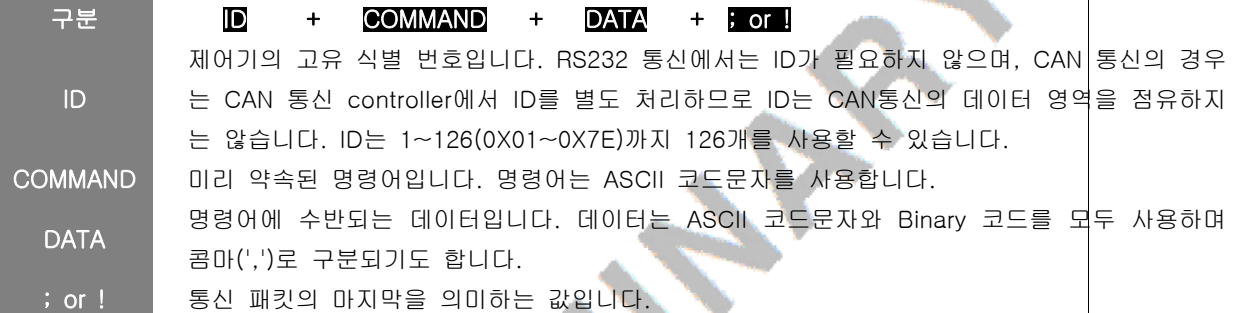

- RS485통신의 경우 각 제어기의 응답이 필요 없는 경우에는 통신 시간의 절감을 위해 해당 제어기의 ID에 128(0x80)을 더해 129~254(0x81~0xFE)의 범위에서 사용할 수 있습니다. 예를 들어 ID를 0x82를 사용하 여 명령어를 송신하면 ID 2번 제어기가 명령어를 수신하지만, 제어기로부터의 리턴값은 없습니다.
- RS485/CAN통신의 경우 호스트(모션제어기/PC)에서 제어기 ID의 값으로 255(0xFF)를 사용하여 명령어를 전송하는 경우에는 모든 제어기가 명령어를 수신하게 되어, 결과적으로 명령어를 Broadcasting 한 것이 됩니다.
- RS232 통신의 경우 1:1 통신만이 가능하므로 ID의 구분없이 사용하지만, RS485/CAN 통신의 경우에는 ID를 지정하여 통신을 해야만 합니다. 아래의 사용 예는 같은 명령에 대한 RS232 통신과 RS485/CAN 통 신의 차이점을 설명합니다.

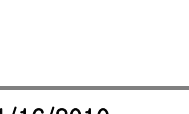

ROBO CURE

7

4.2 RS232 통신

- RS232 통신은 8bit, 1 Stop bit, None Parity, Asynchronous Serial 통신을 사용합니다.
- 공장 출하시의 Baudrate은 115200bps 입니다. Baudrate을 변경 하려면 "SB" 명령을 사용하면 됩니다. [9600,19200,38400,57600,115200] "EsA55A;" 명령어를 사용하면 EEPROM에 저장할 수 있으며 현재의 Baudrate를 알고 싶으면 명령창에 "SB?;" 입력하여 에코 수신창에서 확인할 수 있습니다.
- 통신 패킷의 마지막을 의미하는 값이 '!' 이면 명령어의 처리에 따른 리턴값이 없습니다.

#### ■ RS232 통신 예

■ 다음은 호스트와 RS232 통신 케이블로 연결된 제어기의 ID를 확인하는 송수신의 예입니다.

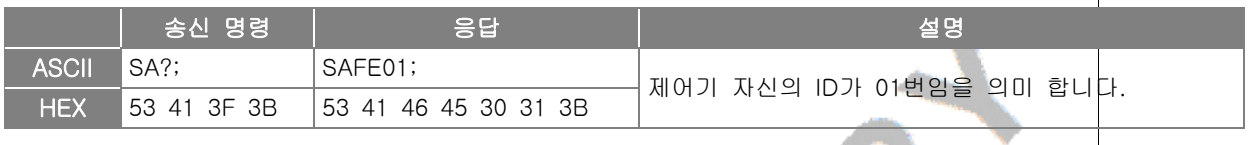

#### 참 고

■ S로 시작하는 명령어 2글자 뒤에 물음표('?')를 붙이면 해당 명령어로 설정된 값을 확인할 수│있습니다. P, G, W, X로 시작되는 명령어도 2글자 뒤에 물음표('?')를 붙이면 해당 명령어로 설정된 값을 확인할 수 있습니다. 자세한 내용은 명령어를 참조하시기 바랍니다.

# ■ RS232 통신 패킷 구성 예 : SAFE01;

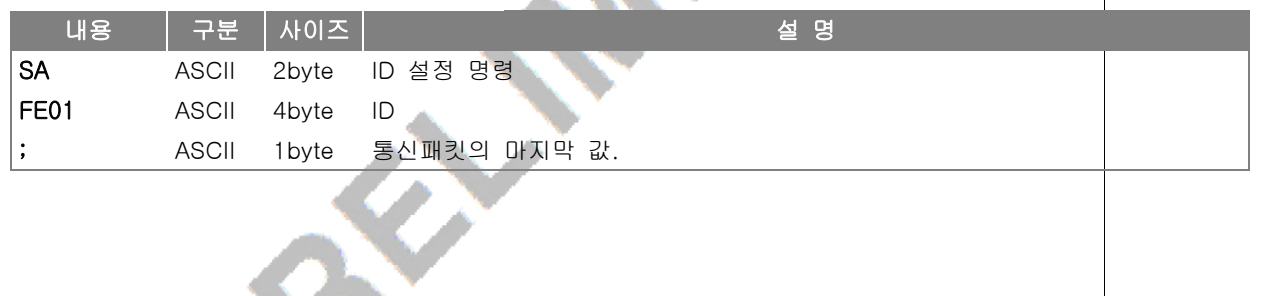

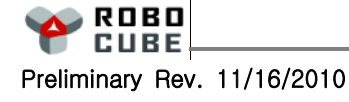

8

4.3 RS485 통신

- 공장 출하시의 RS485 Baudrate은 1.25Mbps입니다. "Sb" 명령을 사용하여 Baudrate을 변경할 수 있습니 다. EsA55A; 명령어를 사용하면 EEPROM에 저장할수있습니다.
- RS485의 경우 모든 명령어의 앞에 1BYTE의 제어기 ID를 추가 해야 하며, 제어기의 ID는 "SA" 명령어을 사용하여 설정할 수 있습니다. 공장 출하시의 제어기 ID는 0x01 입니다.
- RS485 통신에서는 하나의 패킷 내에서 각 데이터 바이트와 바이트 사이의 지연시간이 한바이트 송신시 간 이상인 경우, 잘못된 데이터로 간주 하여 무시 되므로 Semicolon[;] 이전의 모든 데이터 바이트 사이 에는 한바이트 송신시간 이상의 지연이 발생하지 않도록 해야 합니다.
- 존재하지 않는 제어기의 ID로 시작하는 데이터는 모두 무시 됩니다.
- RS485의 경우 제어기 ID를 0xFF로 주면 모든 제어기가 명령패킷을 수신합니다. [Broadcasting]
- RS485의 경우 제어기 ID를 0x80 + 제어기 ID로 주면 리턴이 없는 명령어가 됩니다.
- 호스트가 보낸 명령패킷의 마지막 값을 ';' 대신에 '!'를 사용하면 제어기로부터의 리턴값은 없<mark>습니다.</mark>

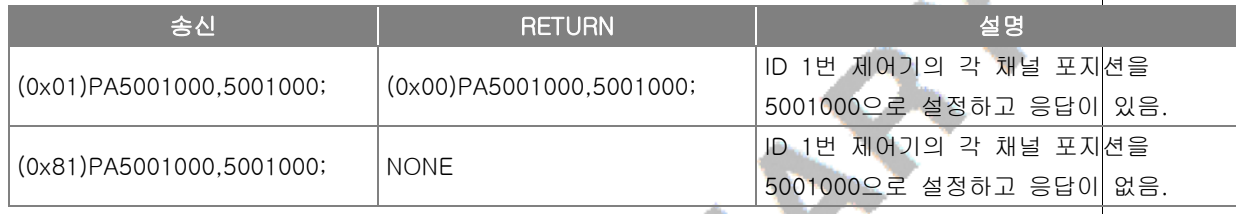

#### ■ RS485 통신을 위한 준비

- RS485 통신을 위해서는 아래와 같은 준비가 필요합니다 ■ RS485 통신용 젠더(RS232 to RS485 또는 USB to RS485 또는 PCI to RS485)
- HOST(PC)용 Program은 당사 홈페이지 자료실을 참고하시기 바랍니다.

#### ■ RS485 통신 예

■ 호스트 ID는 "Sm" 명령을 사용하여 설정할 수 있습니다. 다음은 제어기의 ID가 0x01, 호스트 ID가 0x00 인 경우의 RS485 송수신의 예입니다.

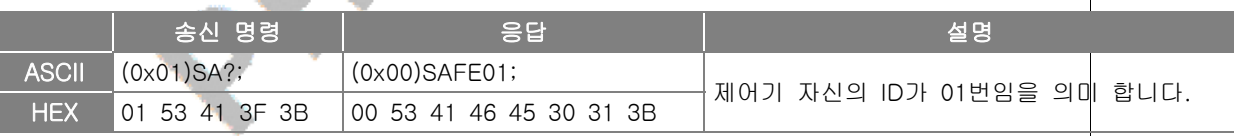

#### ■ RS485 통신 패킷 구성 예 : COx01)SB115200;

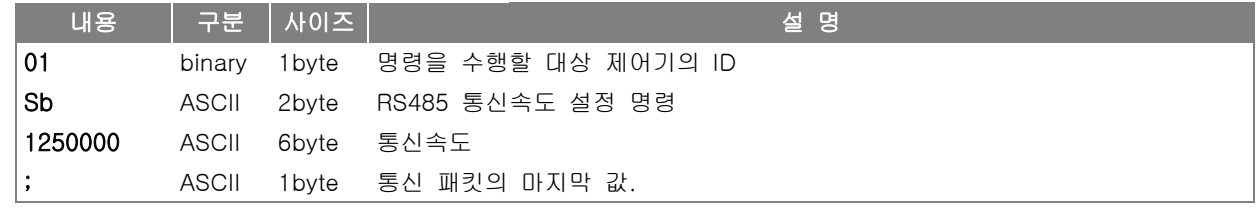

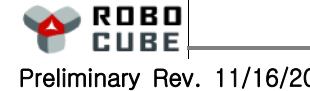

4.4 CAN 통신

#### ■ CAN 요약

- 공장 출하시의 CAN 통신의 속도는 1Mbps 입니다.
- 표준 CAN(버전 2.0A) 11비트 ID를 사용합니다.
- 호스트가 보낸 명령패킷의 ID와 일치하는 제어기가 존재하지 않는 경우에는 호스트가 통신에러 복구를 해주어야 합니다.
- 호스트가 보낸 명령패킷의 ID가 0xFF이면 모든 제어기가 명령패킷을 수신합니다. [Broadcasting]
- 호스트가 보낸 명령패킷의 마지막 값을 ';' 대신에 '!'를 사용하면 제어기로부터의 리턴값은 없습니다.
- 제어기로부터 전송되는 리턴값의 ID는 호스트 ID를 나타내며, 제품출하시의 호스트 ID는 00 입니다. 호스트 ID는 "Sm" 명령을 사용하여 설정 할 수 있습니다.

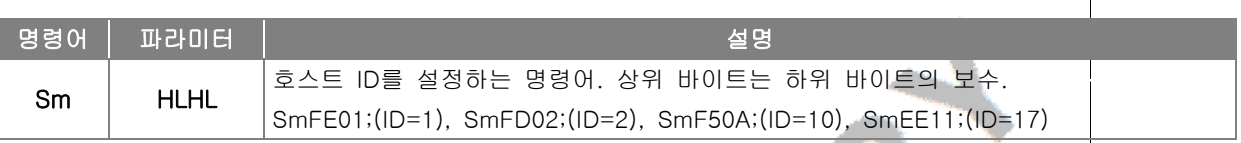

#### ■ CAN 통신을 위한 준비

- CAN 통신을 위해서는 아래와 같은 준비가 필요합니다.
	- CAN 통신용 젠더(RS232 to CAN 또는 USB to CAN 또는 PCI to CAN)
- HOST(PC)용 Program은 당사 홈페이지 자료실을 참고하시기 바랍니다.

### ■ CAN 통신 패킷 구성 예 : [0x01]SB115200;

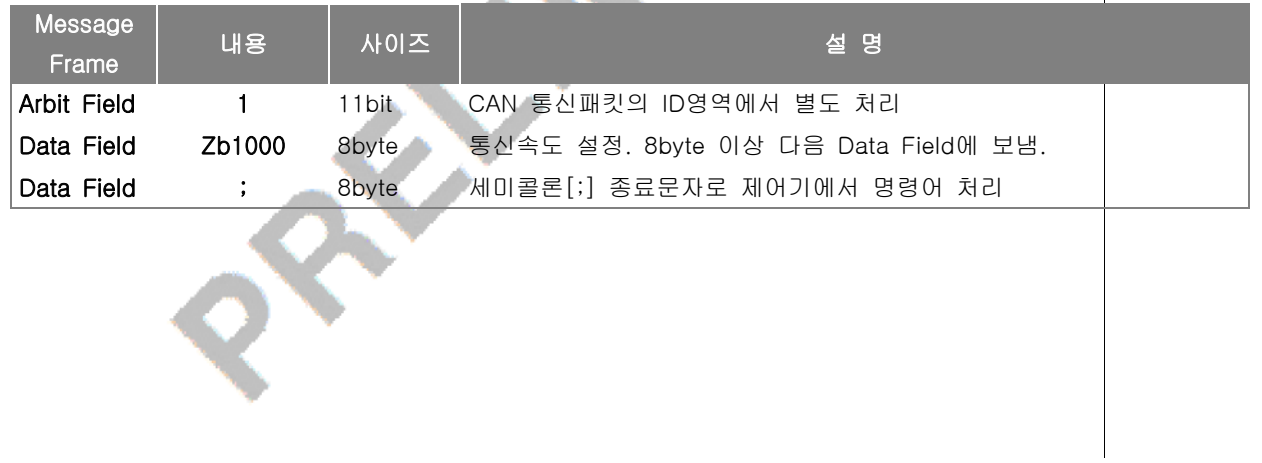

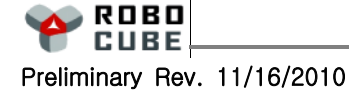

#### 4.5 RS485/CAN 통신 선택방법

- RS232 통신은 RS485/CAN통신과 무관하게 독립적으로 사용이 가능합니다.
- RS485/CAN 통신은 선택적으로 사용 가능합니다.
- 공장 출하 시 기본 통신모드는 RS485입니다.
- RS485, CAN통신은 "SX" 명령어를 이용하여 모드를 설정할 수 있습니다. "SX" 명령어 파라미터의 자세한 내용은 6.1절을 참고하시기 바랍니다.
	- RS485 "SX0071;"
	- CAN "SX0070;"

#### 주 의

- 모든 파라미터는 설정 후 "EsA55A;" 명령으로 내장된 EEPROM에 저장할 수 있습니다.
- "SX" 명령은 통신 방식 이외에도 LIMIT 스위치 설정 등 다양한 기능이 포함되어 있으니 꼭 확인 후 사용하시기 바랍니다.

# ■ 통신 관련 명령어

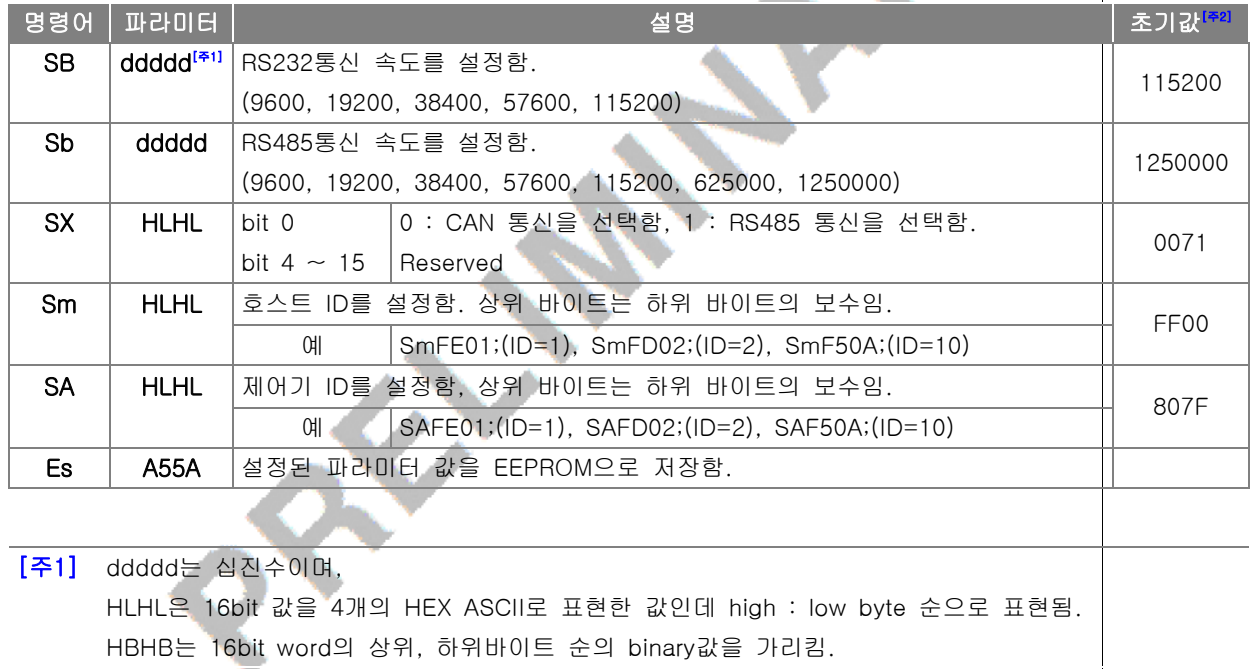

[주2] 초기값은 EDA55A; 에 의하여 설정되는 기본값입니다.

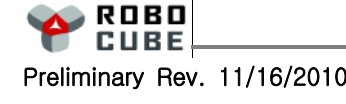

11

# 5. 모션 센서 설정 및 사용

# 5.1 CubeMonLT의 사용방법

#### ■ HOST 프로그램 설치 및 실행

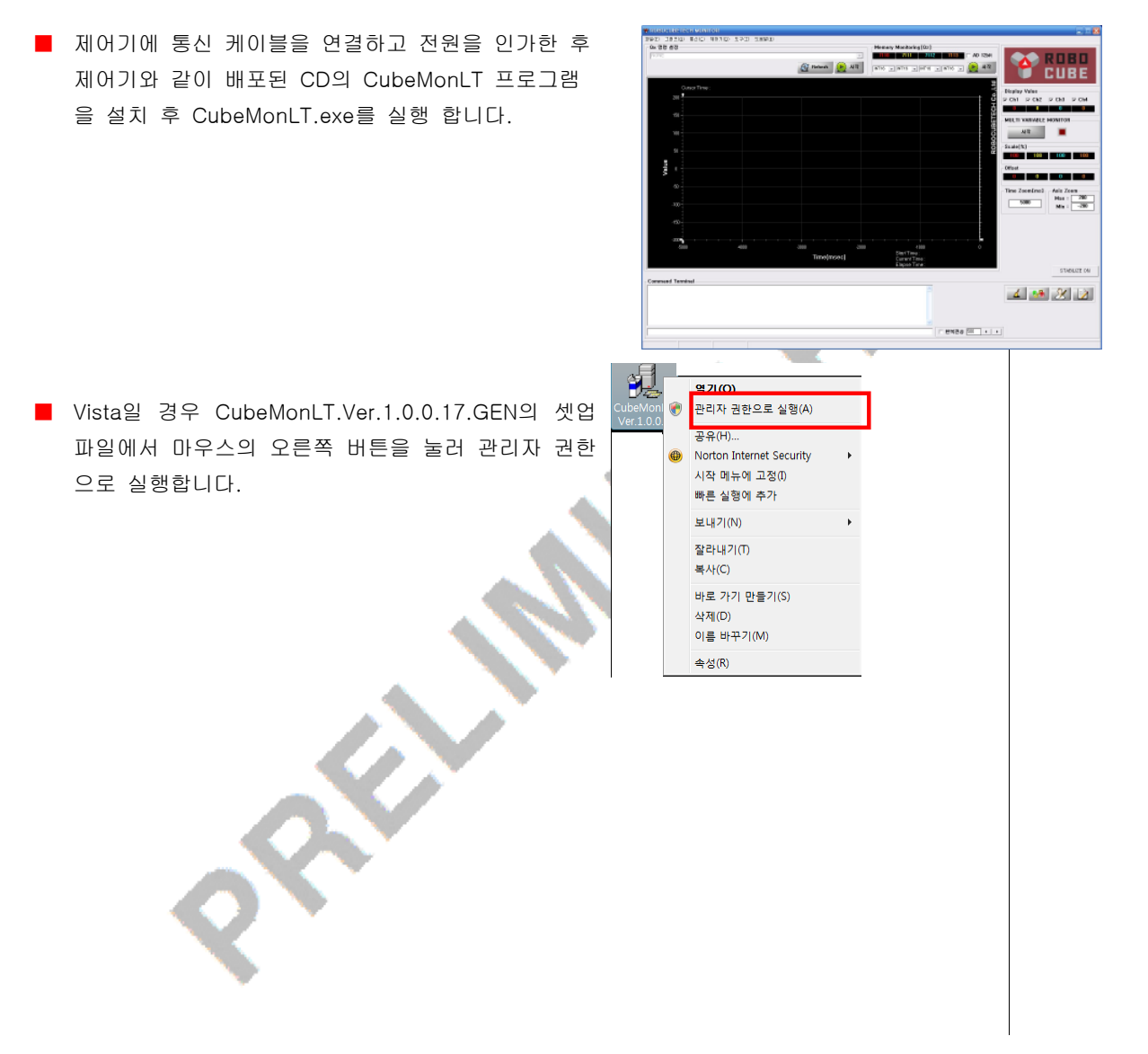

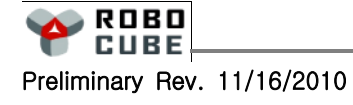

#### ■ 메뉴 설명

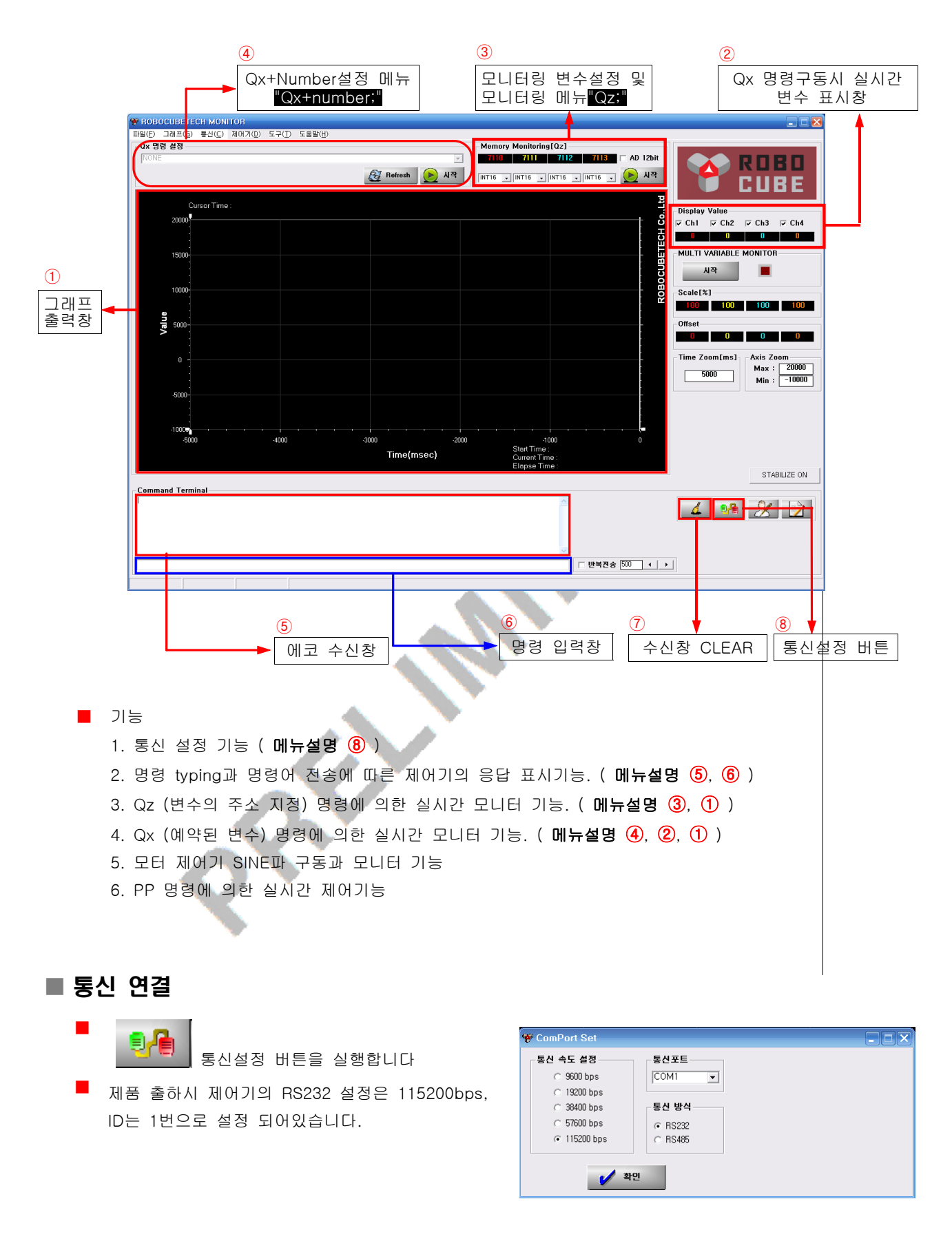

#### Chapter 5. 모션 센서 설정 및 사용

- 올바른 통신 설정을 확인 하기 위하여 명령어 입력창에 ";"을 반복하여 입력 합니다. ";"을 입력 할 때마 다 ";:"이 리턴되어 표시된다면 설정이 올바른 것입니다. ";"에 대하여 아무런 반응이 없다면 다음과 같이 확인 합니다. 485/CAN 통신의 경우 보드의 ID를 확인합니다.
	- 1. ComPort Set창에서 통신 속도 설정 확인.
	- 2. ComPort Set창에서 통신 포트와 통신 방식 설정 확인.
	- 3. 통신 컨넥터 연결상태 확인.
	- 4. 제어기의 전원 투입여부 확인.
	- 5. 제어기의 초록색 LED 깜박거림 여부 확인.
	- 6. ";"입력 후 리턴 되는지 여부 확인.

#### ■ 명령어 전송 후 전송상태 확인하기

**The Company** 

■ 명령어 입력창에 명령어를 입력하고 ;을 누르면 에코 수신창에 명령어를 리턴받아 확인할 수 있습니다. 아래의 그림은 위치제어 모드를 명령어 입력창에 입력하고, 에코 수신창에 리턴받은 예입니다.

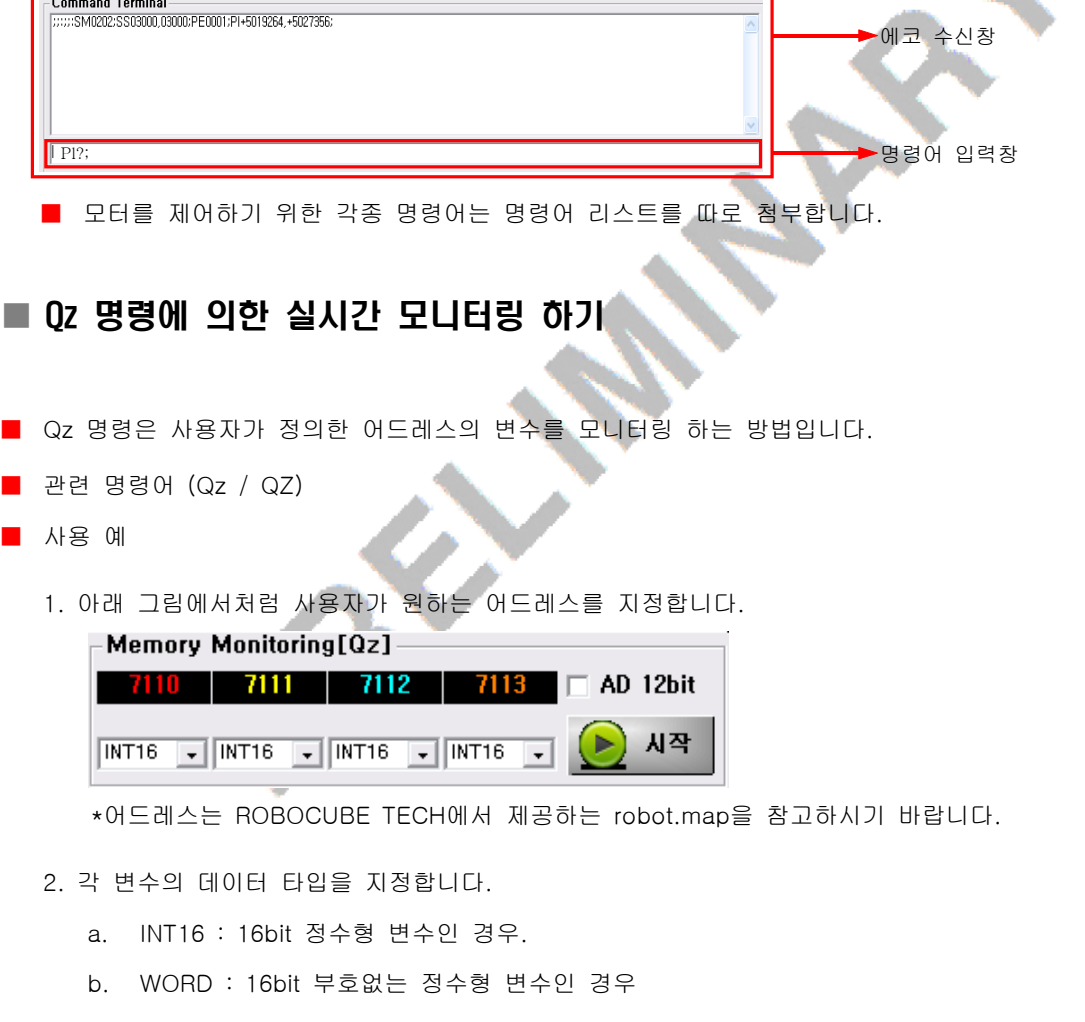

- c. INT32 : 32bit 정수형 변수인 경우
- d. DWORD : 32bit 부호없는 정수형 변수인 경우

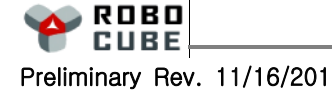

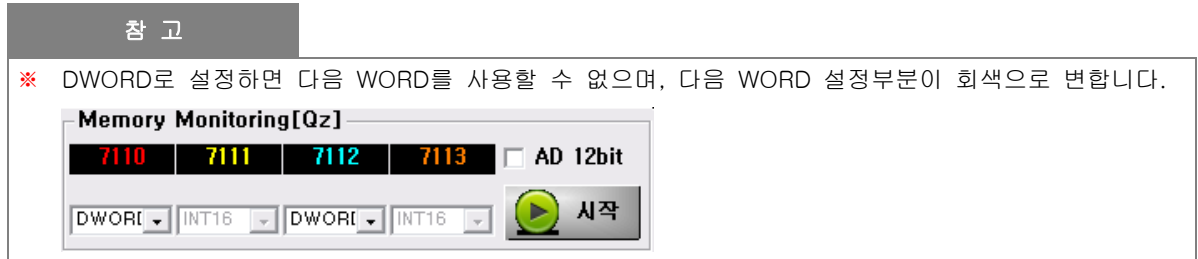

3. <시작> 버튼을 누르면 Qz명령이 적용되어 바로 모니터링 할 수 있습니다.

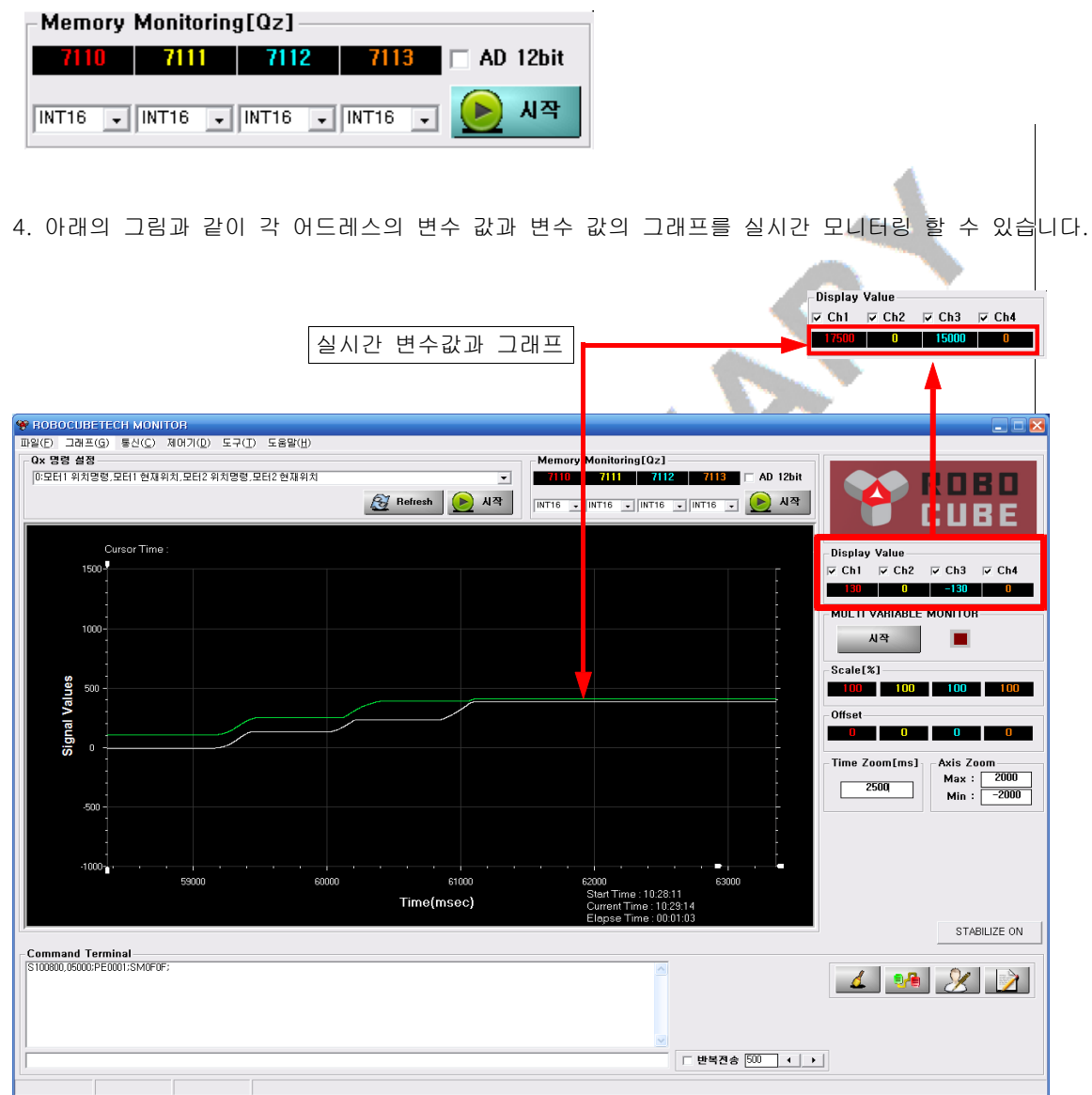

5. 모니터링 정지는 아래의 그림처럼 <정지> 버튼을 누르면 됩니다.

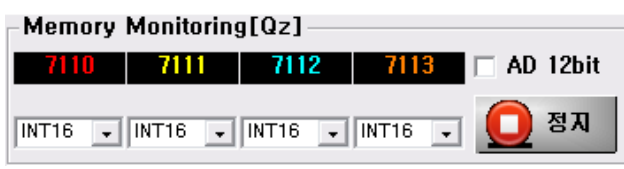

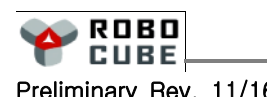

#### ■ Qx 명령에 의한 실시간 모니터링 하기

■ 미리 예약되어 있는 어드레스의 변수를 모니터링 하는 방법입니다.

Qx + Number Mode 이용하여 1msec 마다 프로그램에서 설정된 4word를 host PC로 전송하는 데이터의 종류를 선택하는 변수인 data\_logging\_select 변수값을 설정합니다.

- 관련 명령어 ( Qx, Qxy )
- CubeMonLT 프로그램의 Qx+Number 명령어는 다음과 같습니다.

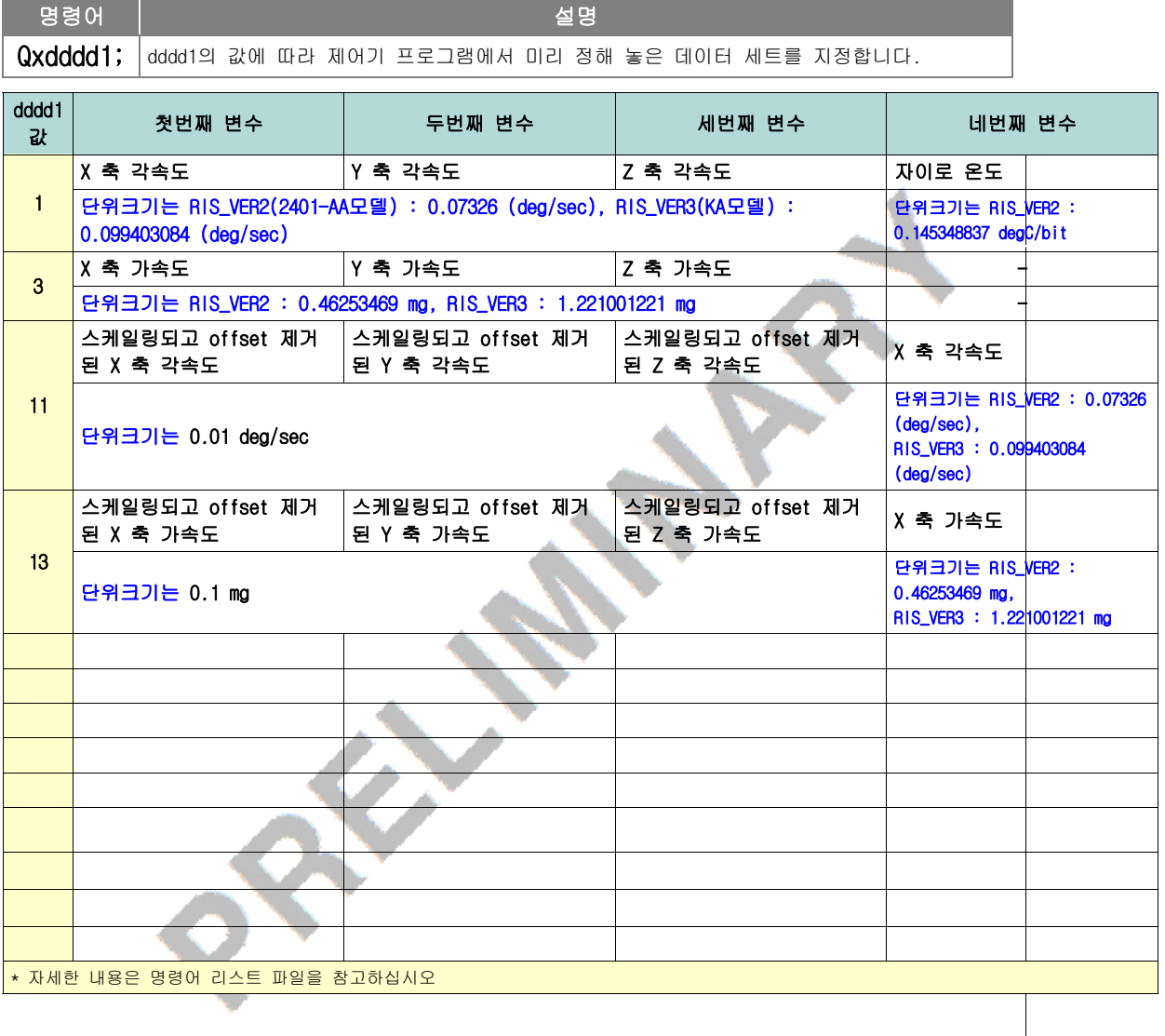

I

■ Qx 명령어의 사용법은 다음과 같습니다.

1. 아래 그림처럼 Refresh버튼을 누르면 설정메뉴가 활성,초기화됩니다.

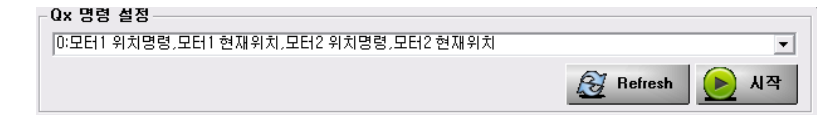

2. 그 후 원하는 명령의 번호를 선택합니다. 번호는 위의 명령어 리스트를 참고 하십시오. 관성센서의 경우 번호와 설명이 맞지 않아도 위 리스트 번호만 맞추면 됩니다.

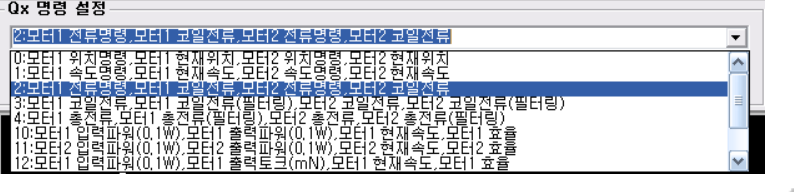

3. 적용이 되었으면 <시작> 버튼을 눌러 모니터링을 시작합니다.

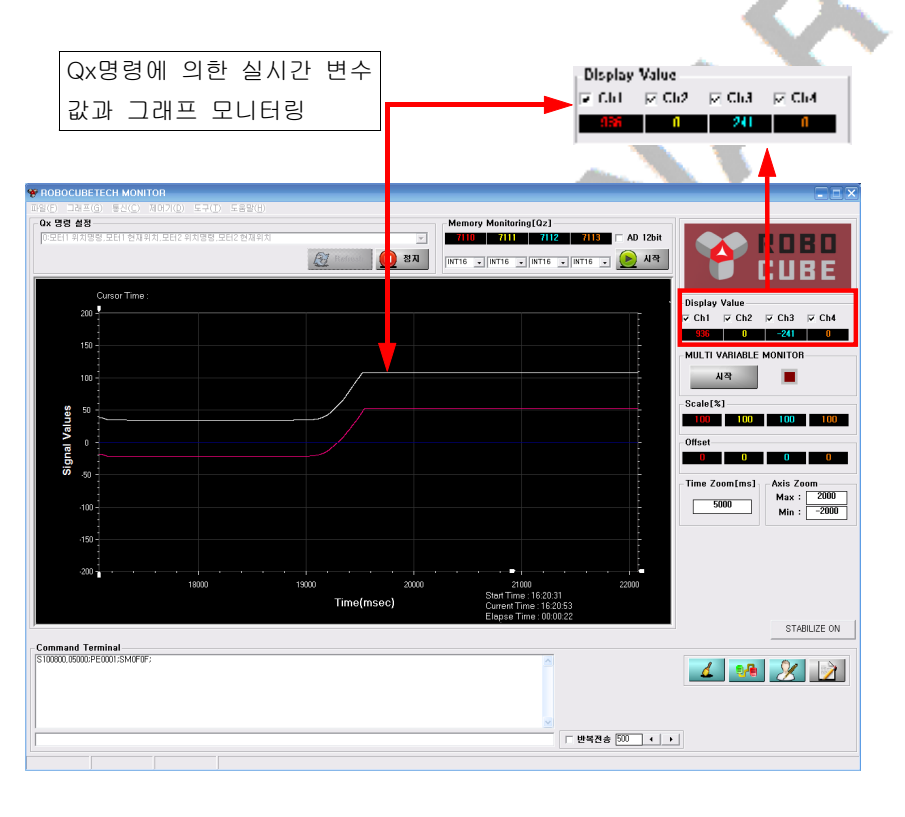

4. 모니터링 정지는 아래의 그림처럼 <정지> 버튼을 누르시면 됩니다.

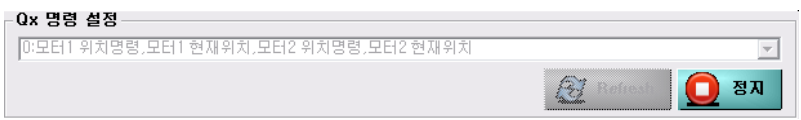

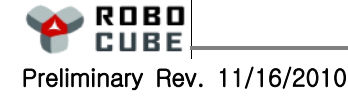

#### ■ 그래프의 컬러, Scale, 확대 축소 기능

■ 그래프상 Y축 값을 확대/축소 하시려면 우측 상단의 Axis Zoom의 값을 바꾸거나 그래프의 Zoom

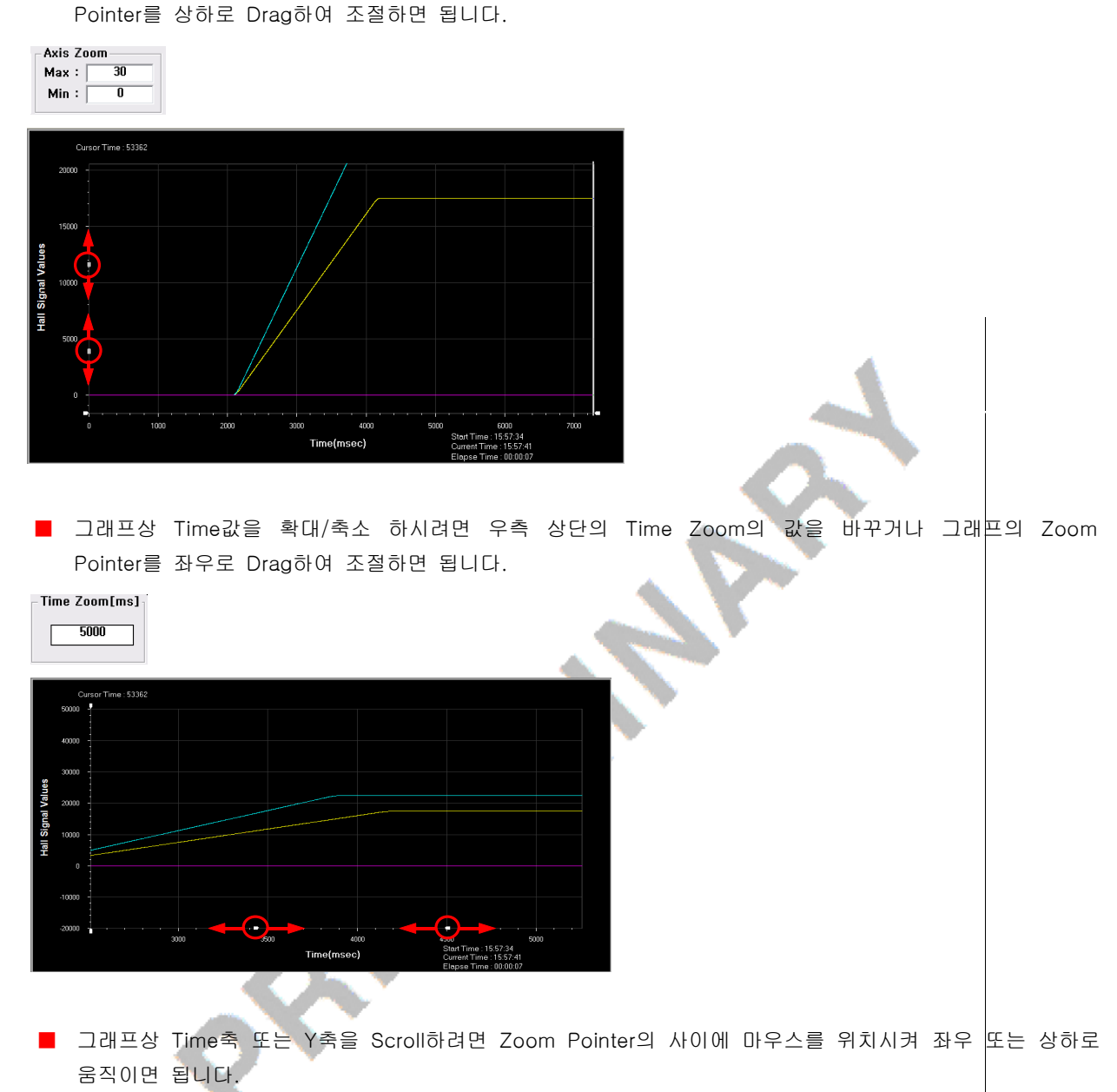

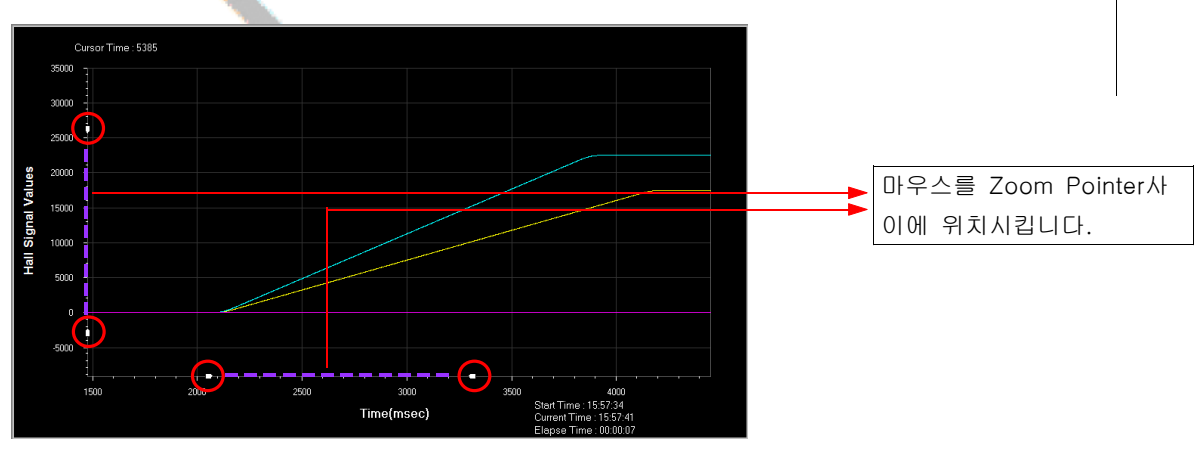

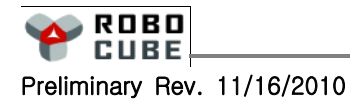

#### Chapter 5. 모션 센서 설정 및 사용

■ 그래프상 Time에 대한 변수 값을 알고 싶으면 그래프 표시창에서 왼쪽 마우스를 눌러 좌, 우 원하는 위치로 이동하면 됩니다.

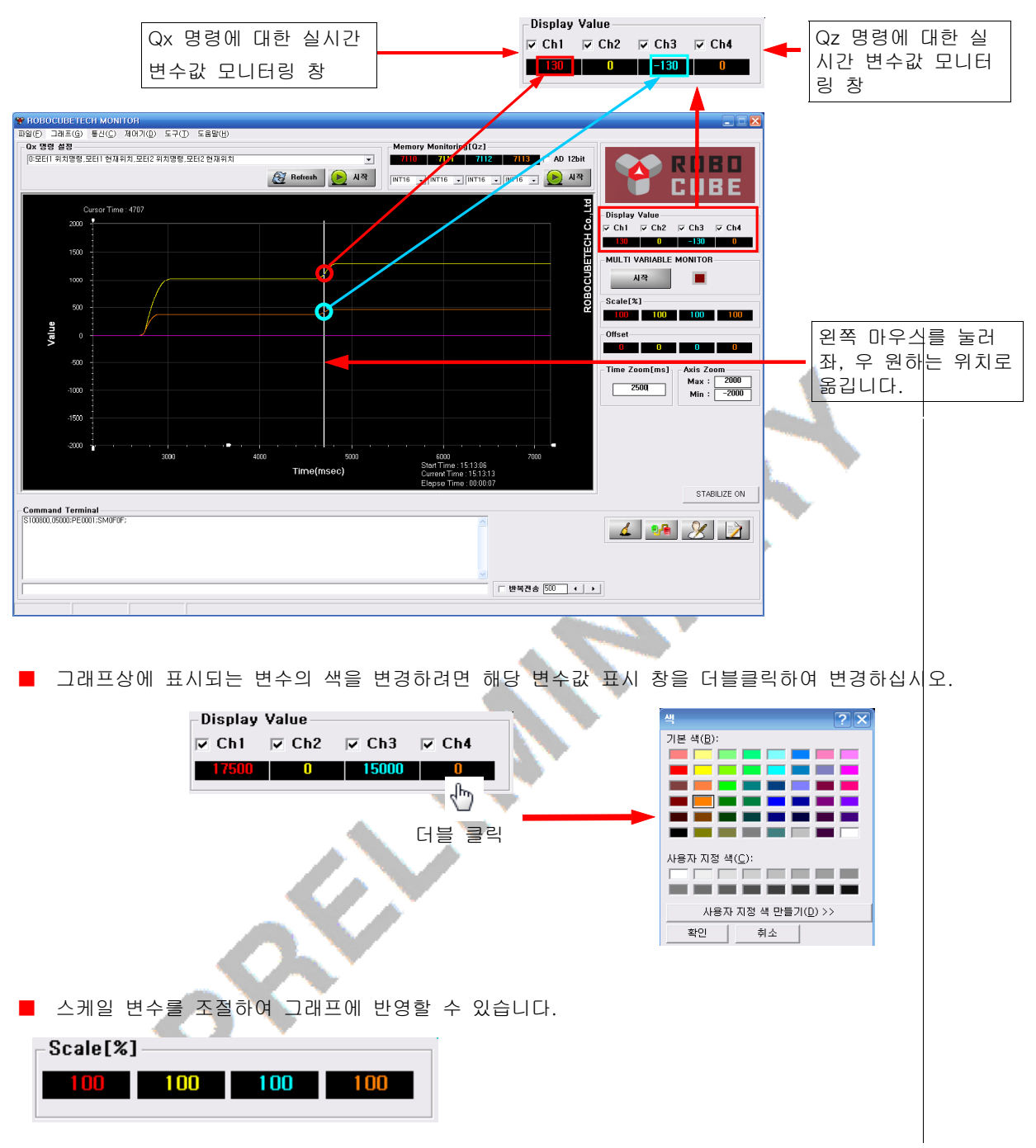

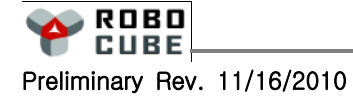

#### 5.2 SA 명령으로 제어기 주소 설정하기

#### ■ 개요

■ SA 명령은 제어기에 Address를 설정하는 명령으로 Daisy-Chain 방식으로 연결된 각 제어기의 ID를 부여하게 됩니다.

#### ■ 관련 명령어

■ EsA55A

#### ■ 명령어 포맷

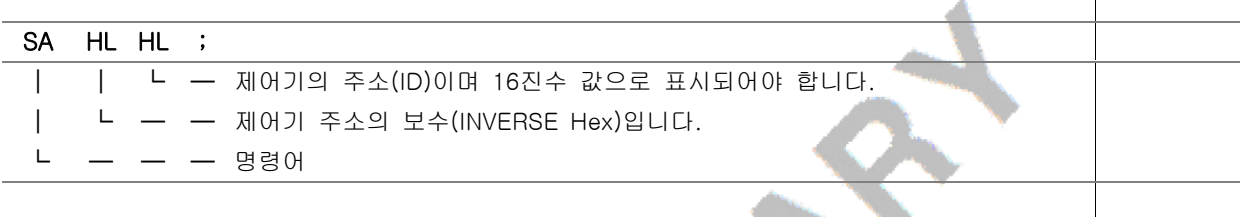

### ■ 명령어 사용 예

■ 아래는 제어기의 주소를 3번으로 설정한 후 저장하는 과정의 예입니다.

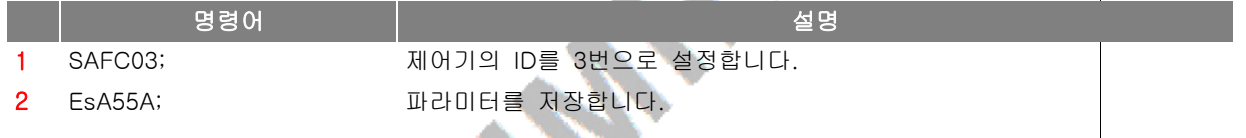

## 5.3 모션 센서 Calibrate

#### ■ 모션 센서 Calibrate

- 일정한 시간동안 필터링을 실시하여 센서의 offset 값을 설정하게 함.
- SI명령이 실행되는 동안에는 센서가 외부영향을 받지 않도록 하여야 한다

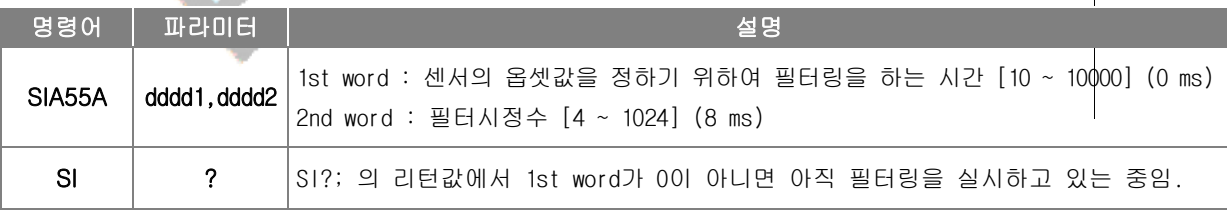

#### ■ 명령어 포맷

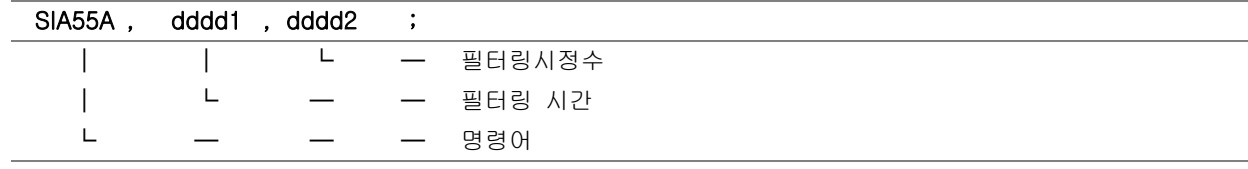

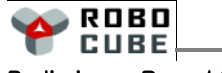

#### ■ 명령어 사용 예

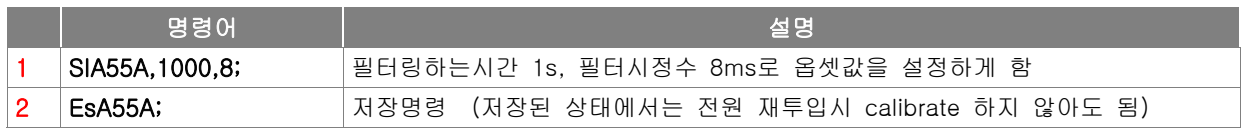

# $\begin{array}{|c|c|}\n\hline\n5.4 & \text{QM} & \text{gg}\n\end{array}$

### ■ 가속도, 각속도 읽기

- 가속도, 각속도의 offset을 제거하고 scaling한 값을 읽어서 host로 전송함.
- SI 명령어로 일정시간동안 평균을 취한 offset값을 사용하여 offset이 제거된 값임.

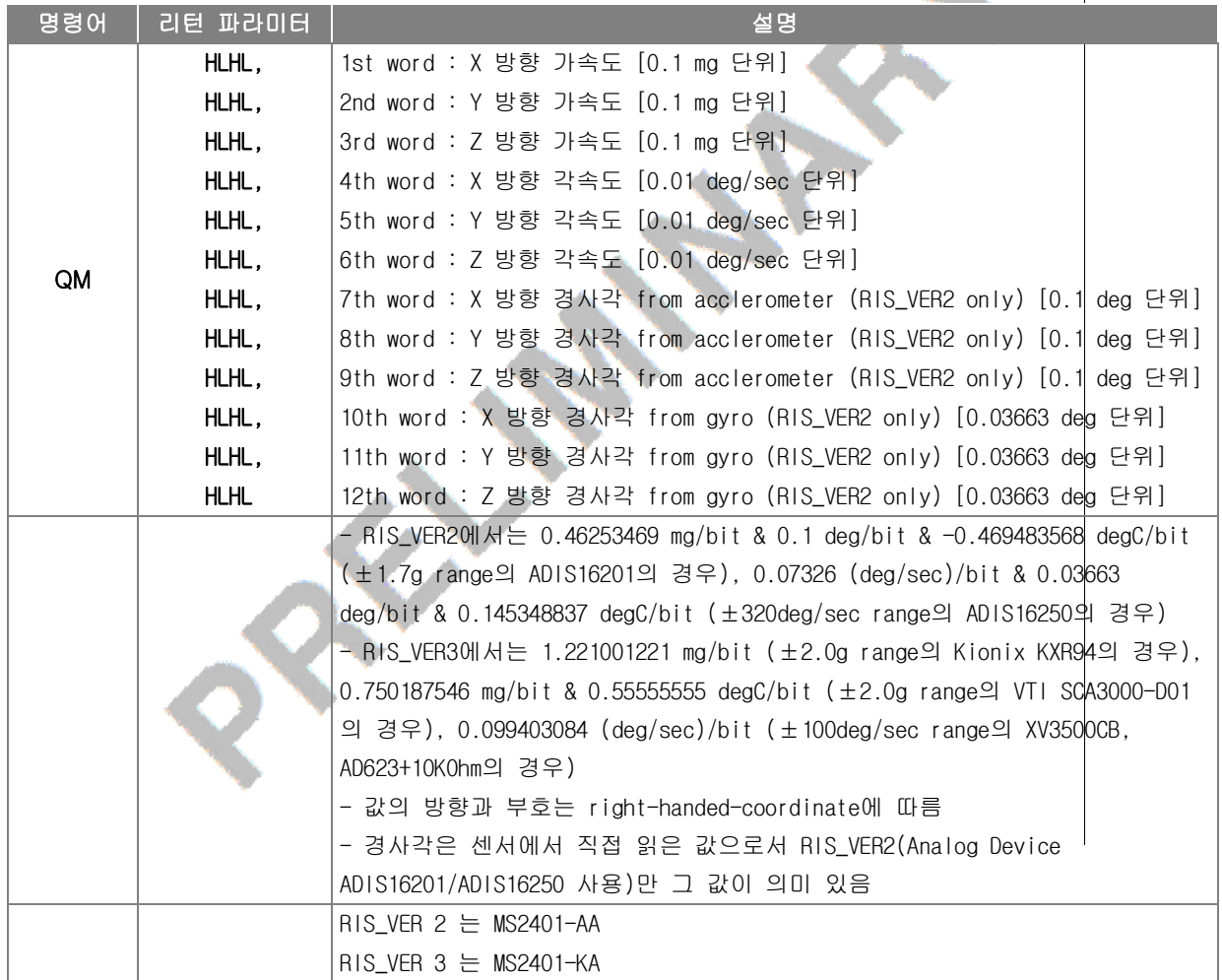

#### ■ 명령어 포맷

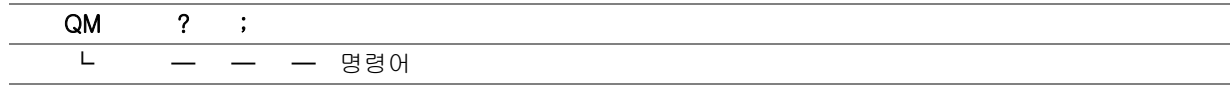

 $\mathbf \Omega$  $\overline{\phantom{0}}$  $\overline{\mathbf{U}}$ E

**ROBO CUBE** 

21

5.5 Qm/Qm1/Qm2 명령

#### ■ 가속도, 각속도 읽기

- 가속도, 각속도의 offset을 제거하고 scaling한 값을 읽어서 host로 전송함.
- SI 명령어로 일정시간동안 평균을 취한 offset값을 사용하여 offset이 제거된 값임.

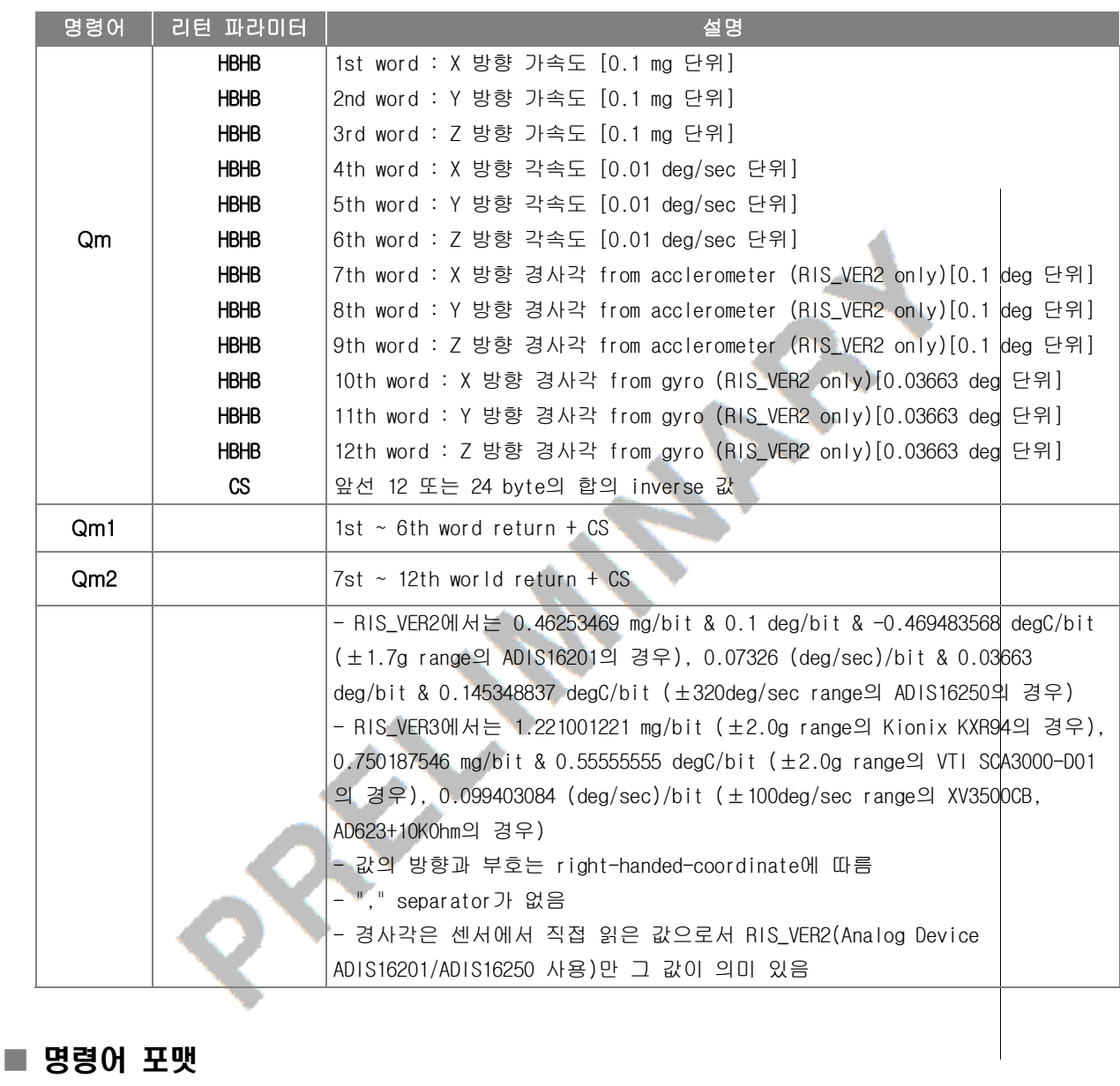

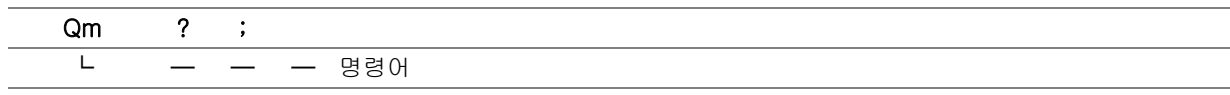

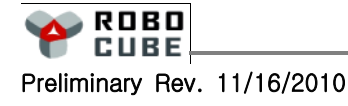

 $\mathbf \Omega$ 

I

 $\begin{array}{|c|c|c|}\n\hline\n5.6 & 0 & \mathbf{9} & \mathbf{9} \\
\hline\n\end{array}$ 

#### ■ 가속도, 각속도 offset

■ 가속도, 각속도의 offset값을 읽어서 host로 전송함.

■ SI 명령어로 일정시간동안 평균을 취한 값임.

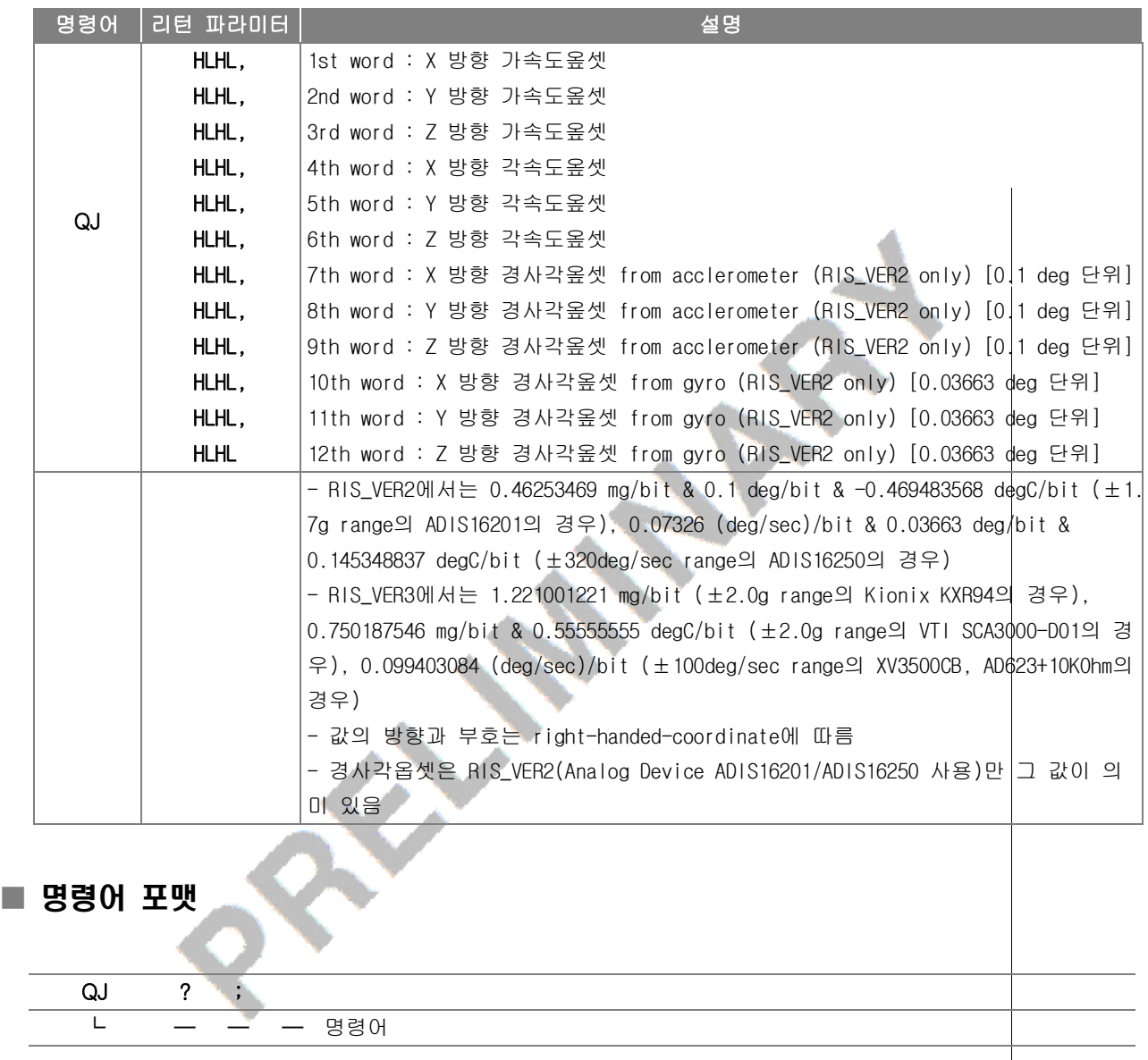

 $\mathbb{I}$ 

# $\boxed{5.7}$  Qj/Qj1/Qj2 명령

#### ■ 가속도, 각속도 offset

■ 가속도, 각속도의 offset값을 읽어서 host로 전송함.

■ SI 명령어로 일정시간동안 평균을 취한 값임.

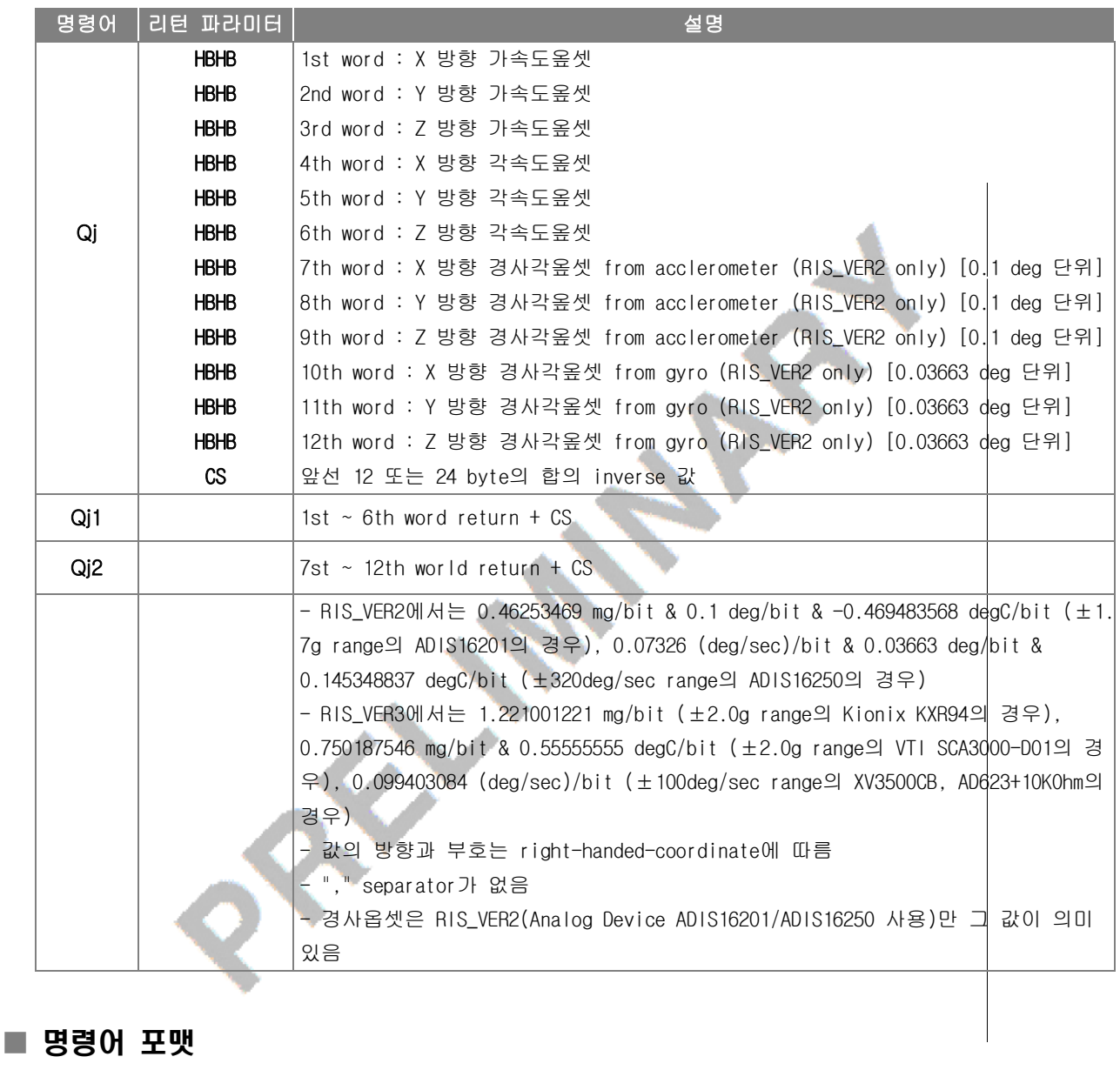

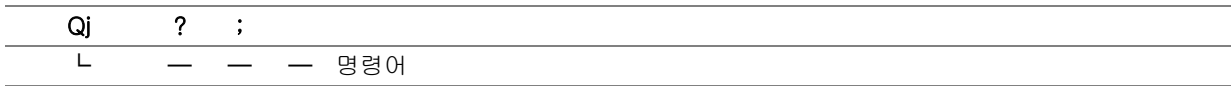

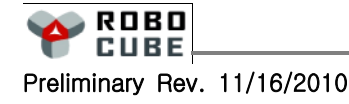

 $\mathbb{I}$ 

# $\begin{array}{|c|c|c|}\hline \text{5.8} & \text{Ql}}& \text{B} & \text{B} \\ \hline \end{array}$

#### ■ 가속도, 각속도 읽기

■ 가속도, 각속도값을 읽어서 host로 전송함.

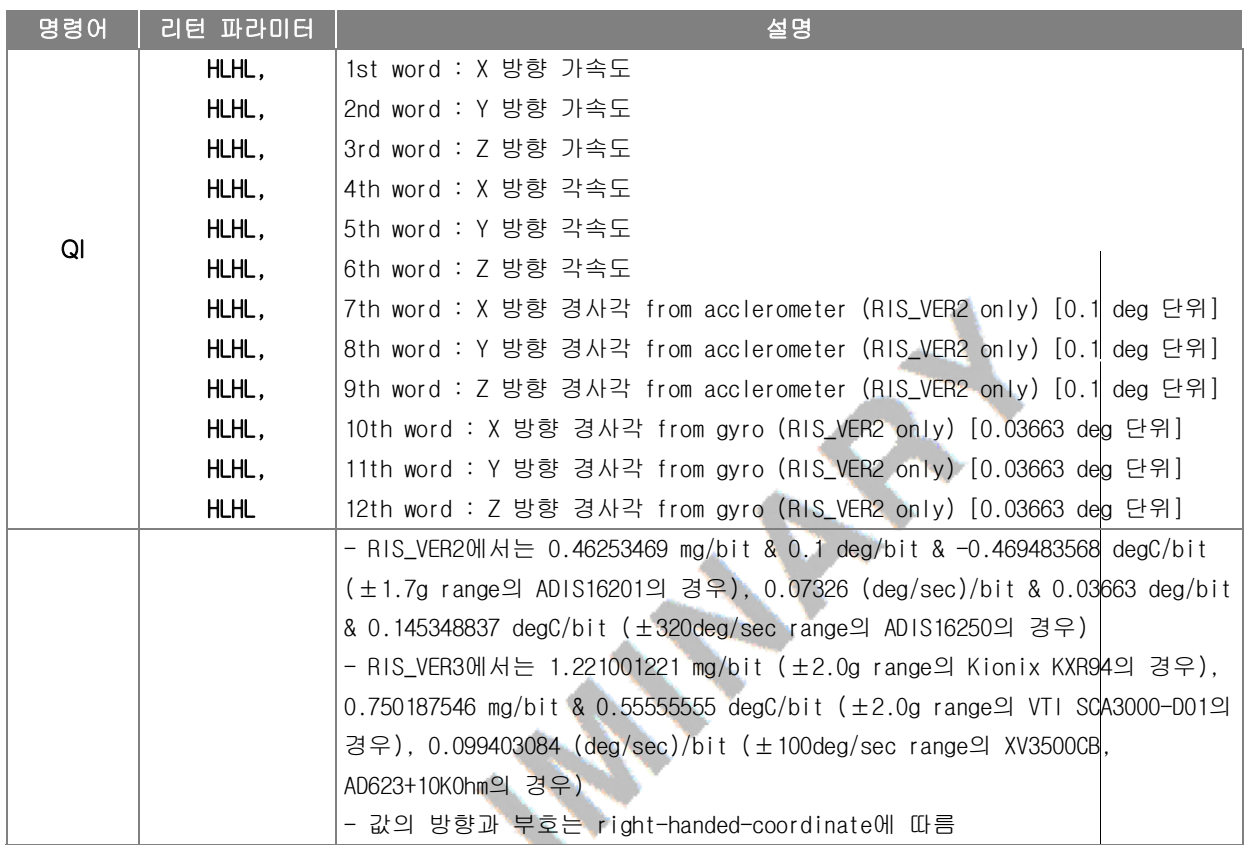

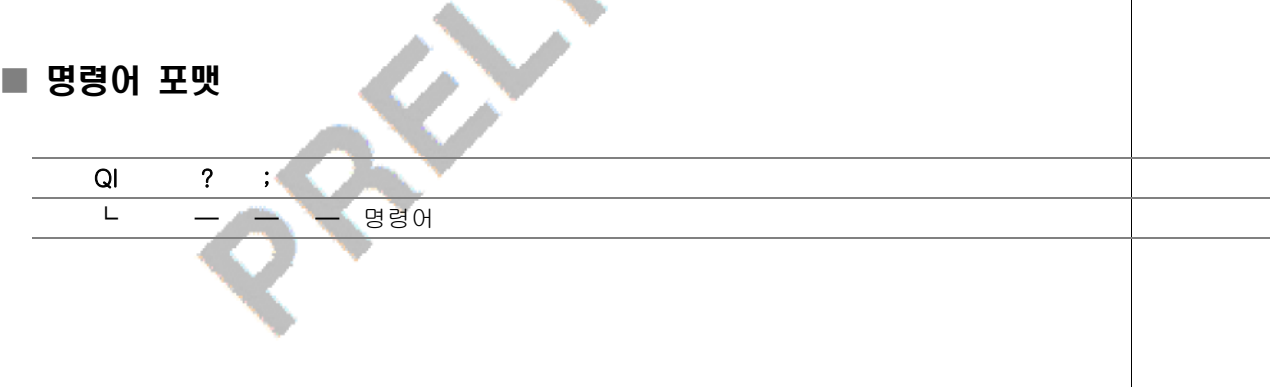

 $\mathbb{I}$ 

# 5.9 Qi/Qi1/Qi2 명령

#### ■ 가속도, 각속도 읽기

■ 가속도, 각속도값을 읽어서 host로 전송함.

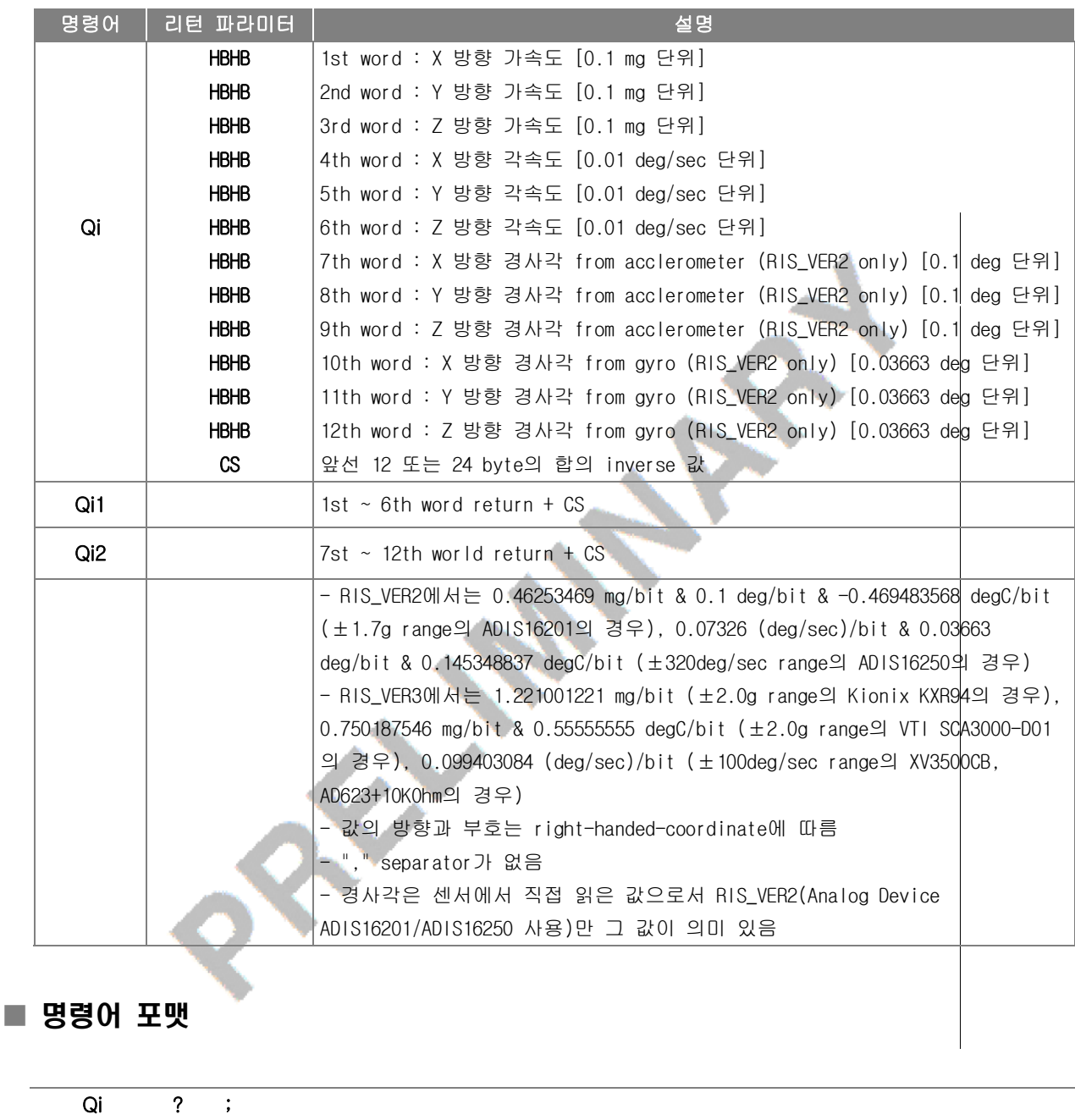

ROBO<br>Cube

┗ ━ ━ ━ 명령어

 $\mathbb{I}$ 

5.10 QK 명령

#### ■ 가속도, 각속도 읽기

■ 가속도, 각속도의 offset을 제거한 값을 읽어서 host로 전송함.

■ SI 명령어로 일정시간동안 평균을 취한 offset값을 사용하여 offset을 제거한 값임.

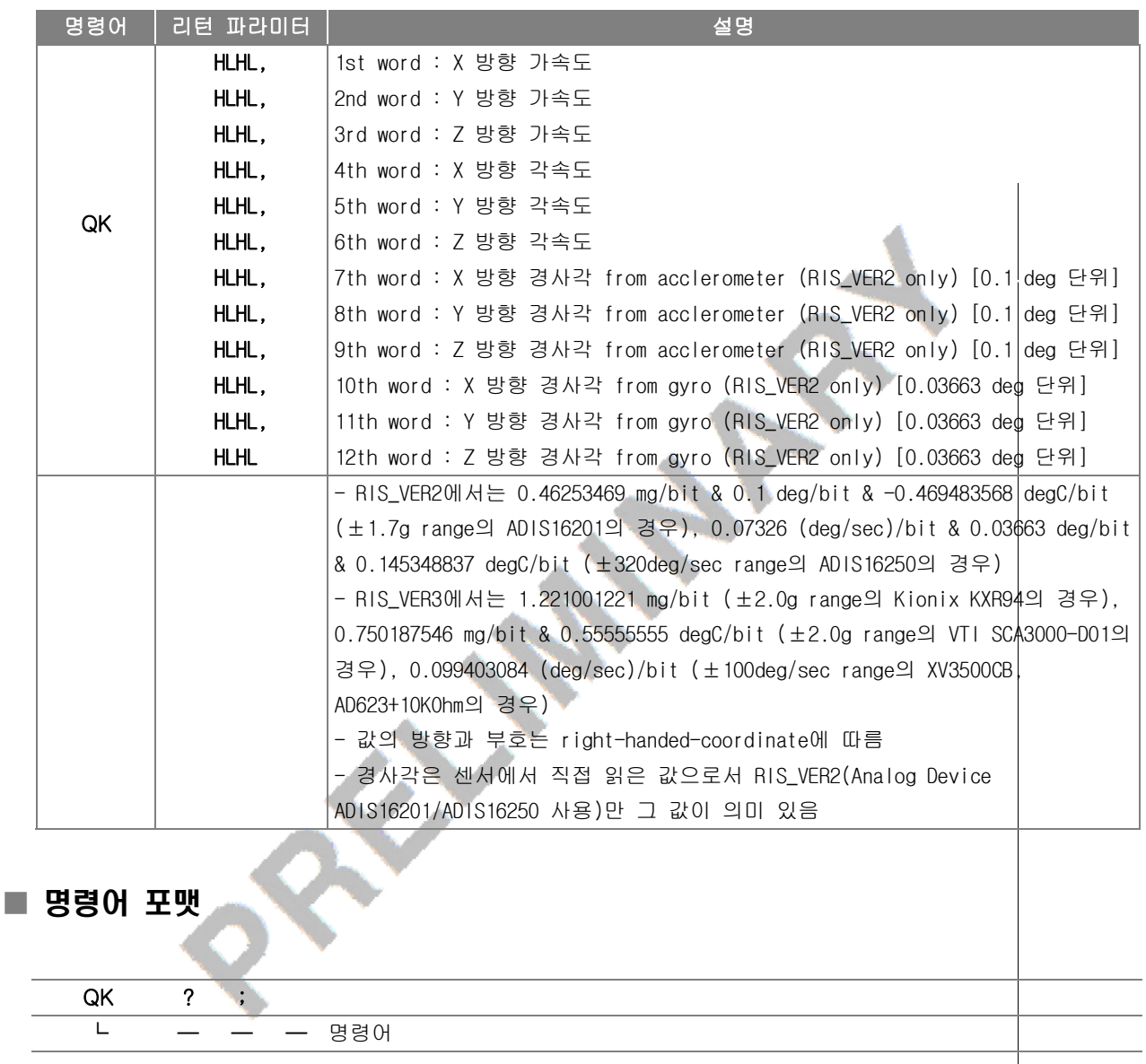

L

# 5.11 Qk/Qk1/Qk2 명령

#### ■ 가속도, 각속도 읽기

■ 가속도, 각속도의 offset을 제거한 값을 읽어서 host로 전송함.

■ SI 명령어로 일정시간동안 평균을 취한 offset값을 사용하여 offset을 제거한 값임.

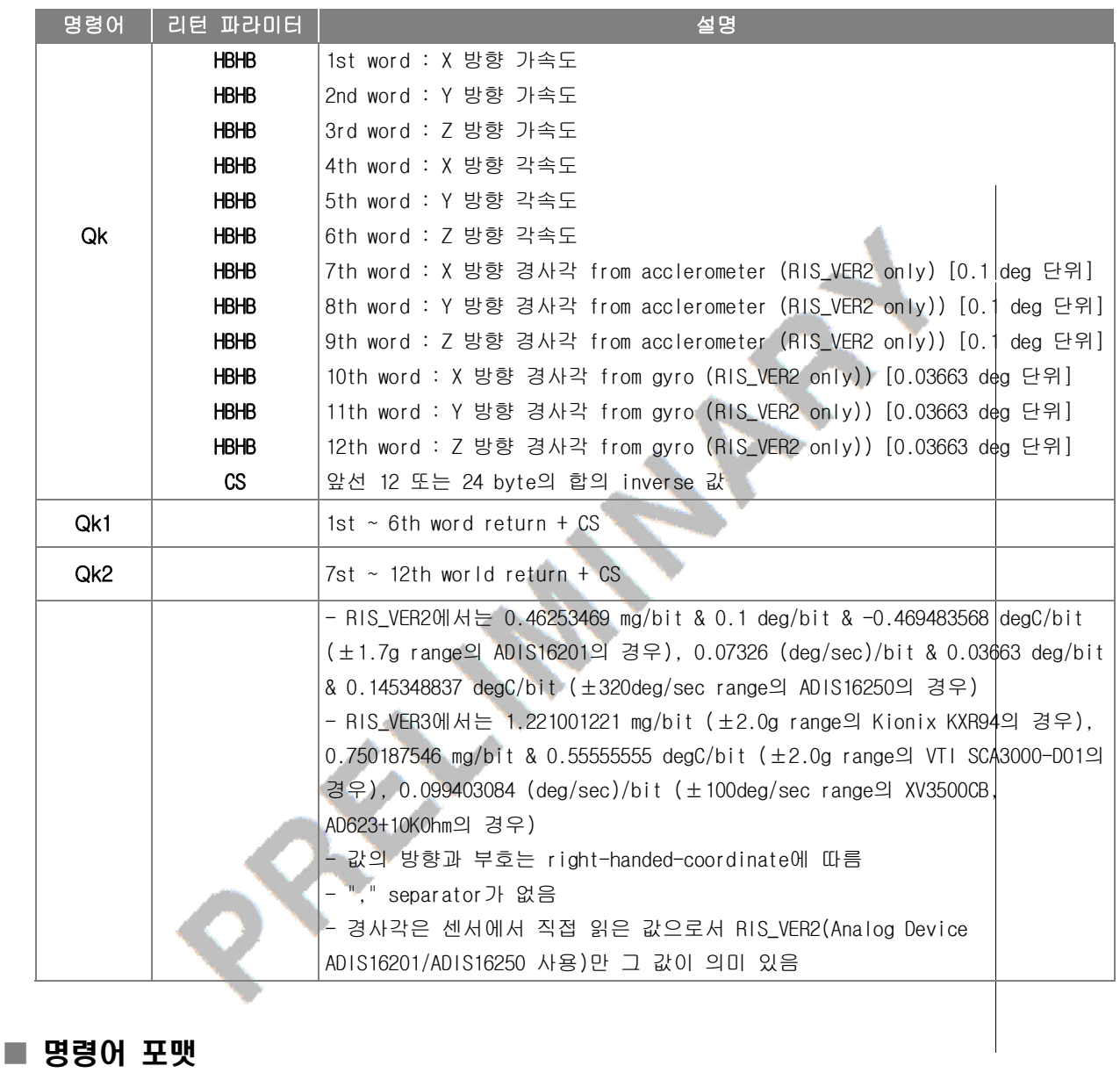

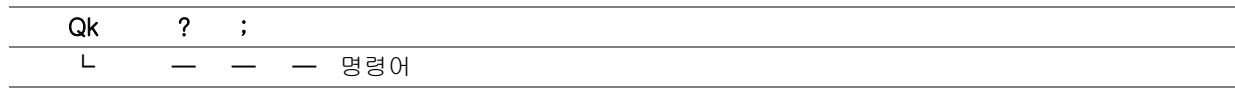

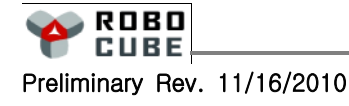

 $\mathbf \Omega$  $\overline{\phantom{0}}$  $\overline{\mathbf{U}}$ 

I

# 5.12 Qw 명령 -

#### ■ 각속도, 각도, 온도센서 값 읽기

■ 각속도, 각도, 온도센서의 값을 읽어서 host로 전송함.

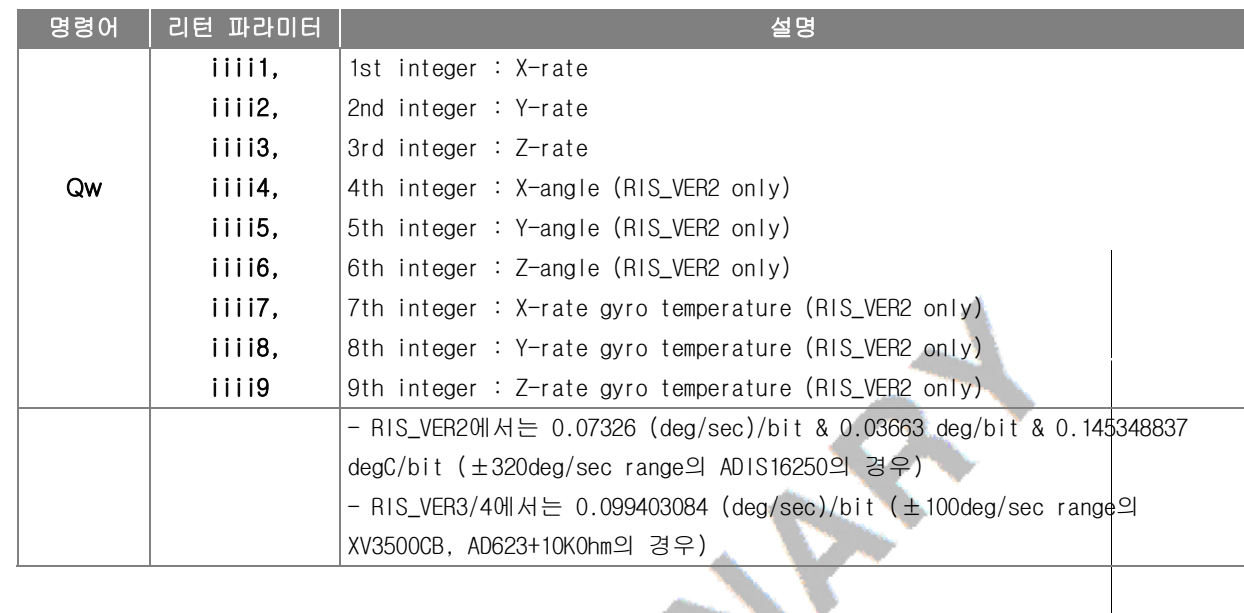

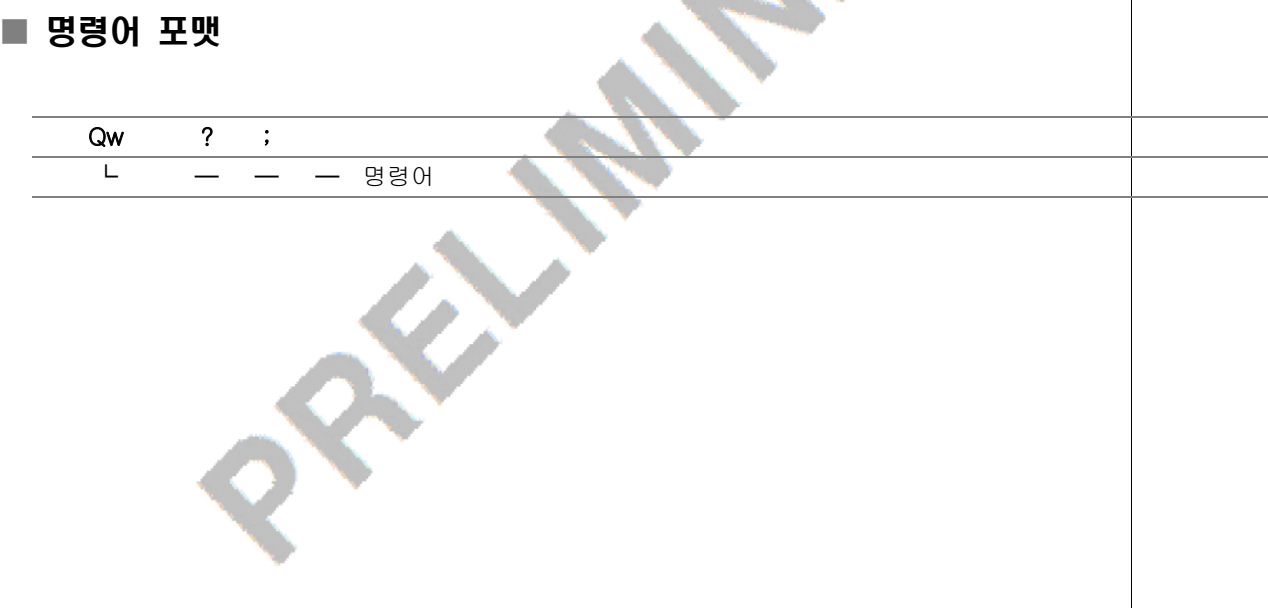

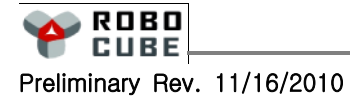

 $\mathbf \Omega$  $\overline{\phantom{0}}$  $\overline{\mathbf{U}}$ E - M  $\mathbf{c}$ 2  $\overline{\phantom{0}}$  $\Box$  $\overline{\phantom{a}}$ -  $\boldsymbol{\times}$  $\boldsymbol{\times}$ 

 $\mathbb{I}$ 

# 6. 제품 DIMENSION

### ■ CUBU-MS2401-AA SIZE

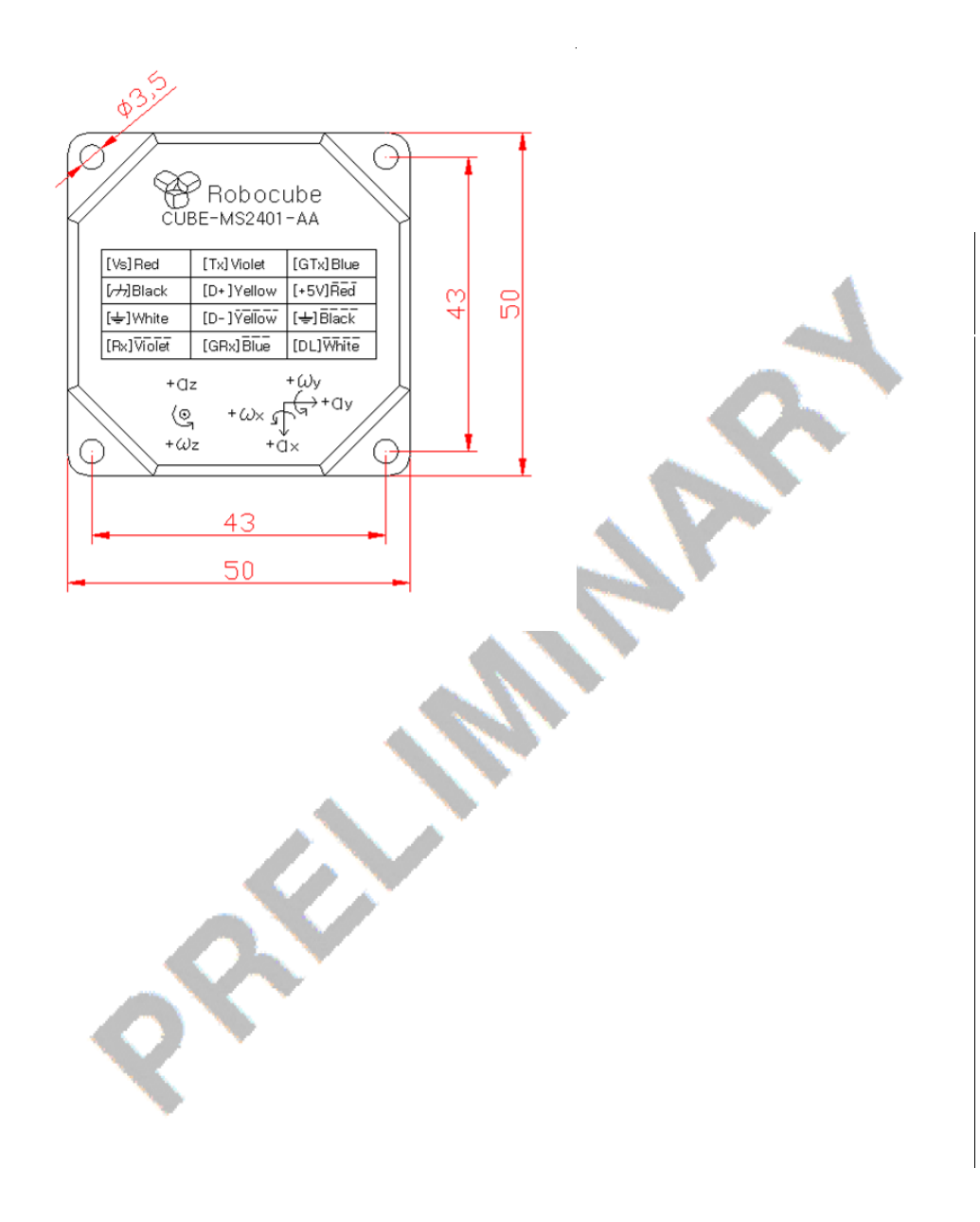

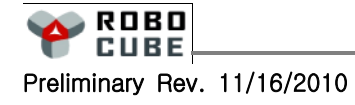